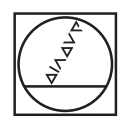

# **HEIDENHAIN**

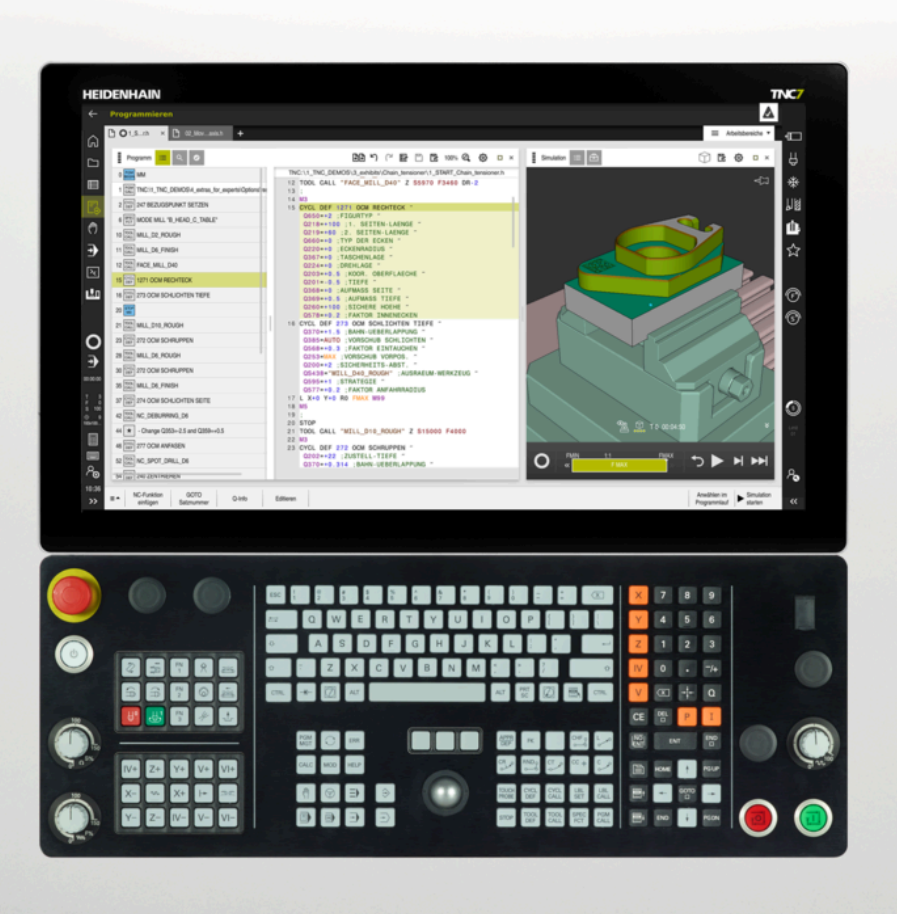

# **TNC7**

Übersicht neuer und geänderter Software-Funktionen

**NC-Software 81762x-17 bis 81762x-18**

**Deutsch (de) 10/2023**

## **Über dieses Dokument**

Dieses Dokument enthält die neuen und geänderten Software-Funktionen der TNC7. Jedes Kapitel behandelt eine Software-Version.

Die Kapitel sind wie folgt unterteilt:

- Neue Software-Optionen
- Neue Funktionen
- Geänderte und erweiterte Funktionen

Die Inhalte der Unterkapitel sind nach den Kapiteln des Benutzerhandbuchs unterteilt und geordnet. Somit können Sie die Informationen im Benutzerhandbuch schneller finden.

Wenn ein Inhalt Teil einer Software-Option ist, ist die Optionsnummer in Klammern angegeben.

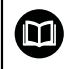

#### **Benutzerhandbuch Gesamtausgabe**

Alle Funktionen der Steuerung für den Anwender sind in der **Gesamtausgabe** des Benutzerhandbuchs beschrieben.

Die **Gesamtausgabe** ist für jede Software-Version als PDF verfügbar.

ID: 136999-xx

**[TNCguide](https://content.heidenhain.de/doku/tnc_guide/html/de/)**

#### **Änderungen gewünscht oder den Fehlerteufel entdeckt?**

Wir sind ständig bemüht, unsere Dokumentation für Sie zu verbessern. Helfen Sie uns dabei und teilen uns bitte Ihre Änderungswünsche unter folgender E-Mail-Adresse mit:

**[tnc-userdoc@heidenhain.de](mailto:tnc-userdoc@heidenhain.de)**

# **Inhaltsverzeichnis**

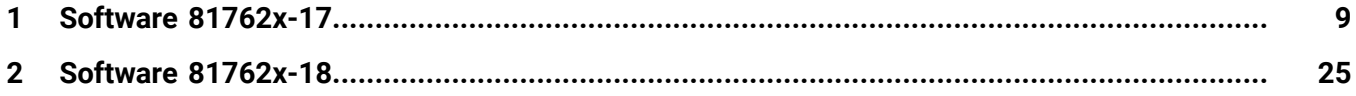

**Inhaltsverzeichnis**

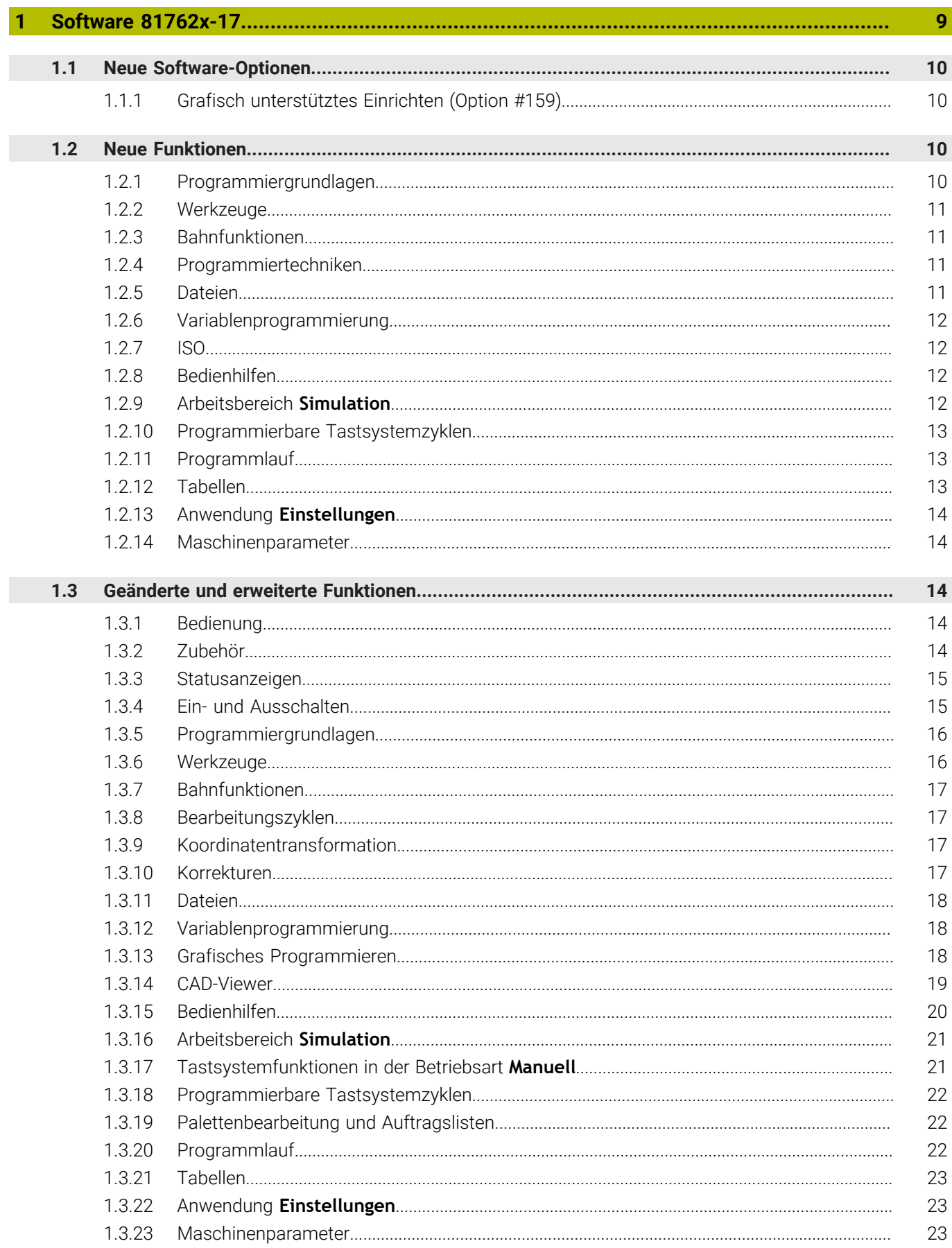

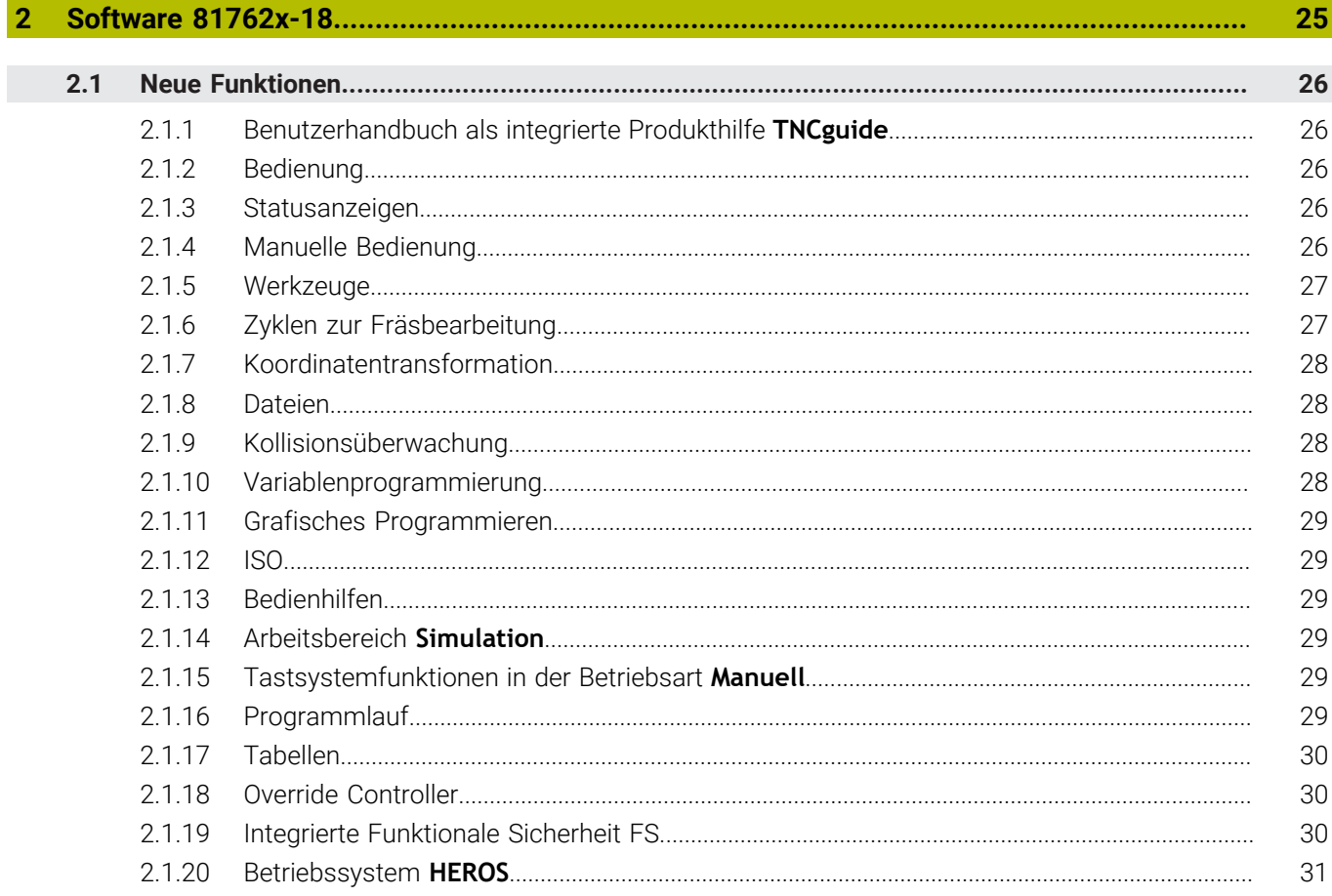

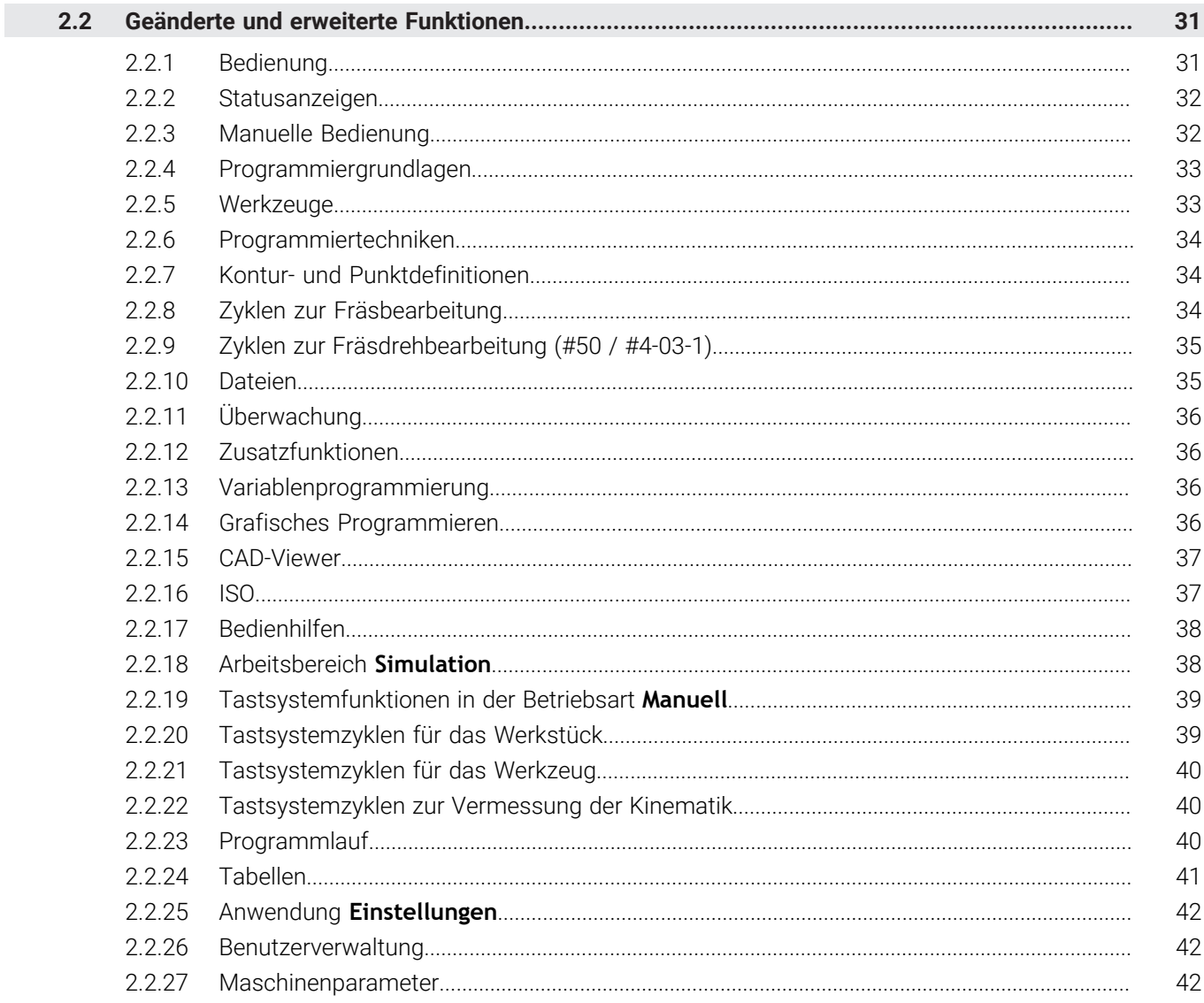

<span id="page-8-0"></span>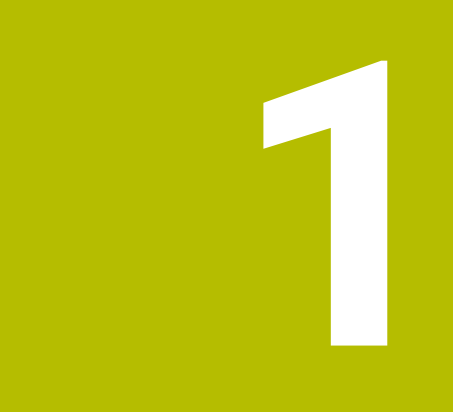

# **Software 81762x-17**

## <span id="page-9-0"></span>**1.1 Neue Software-Optionen**

## <span id="page-9-1"></span>**1.1.1 Grafisch unterstütztes Einrichten (Option #159)**

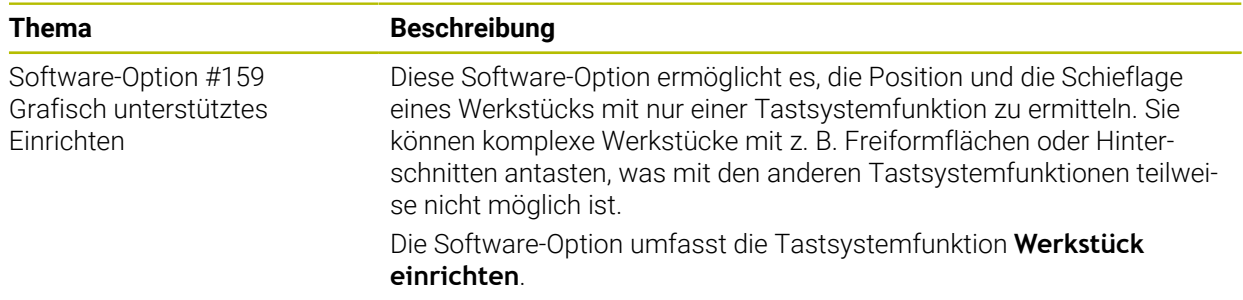

## <span id="page-9-2"></span>**1.2 Neue Funktionen**

#### <span id="page-9-3"></span>**1.2.1 Programmiergrundlagen**

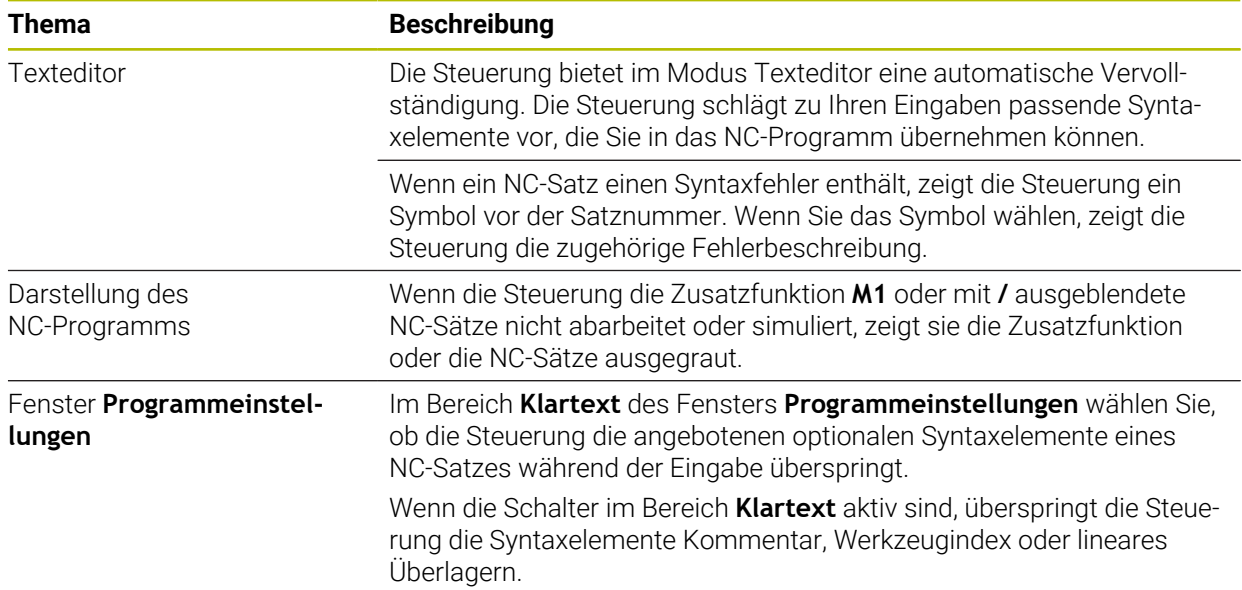

## <span id="page-10-0"></span>**1.2.2 Werkzeuge**

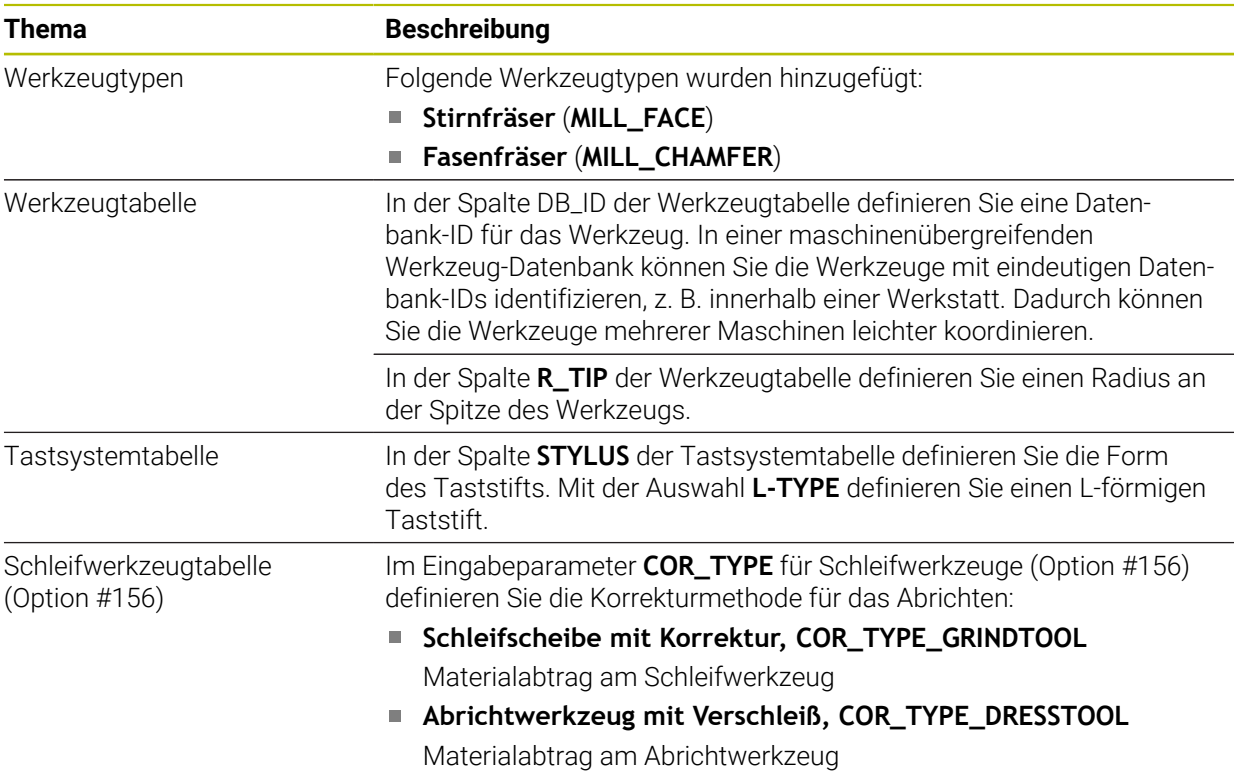

#### <span id="page-10-1"></span>**1.2.3 Bahnfunktionen**

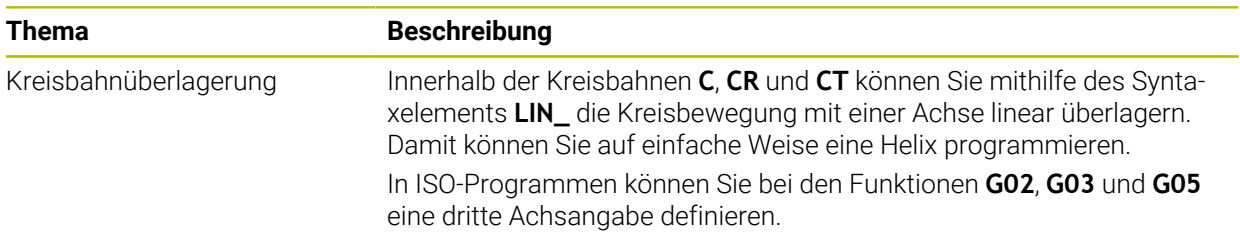

## <span id="page-10-2"></span>**1.2.4 Programmiertechniken**

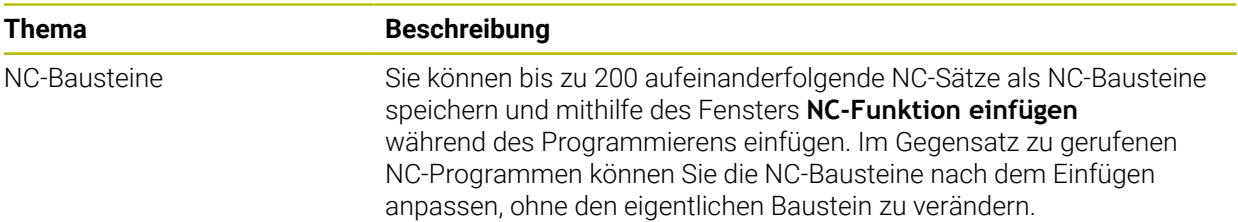

## <span id="page-10-3"></span>**1.2.5 Dateien**

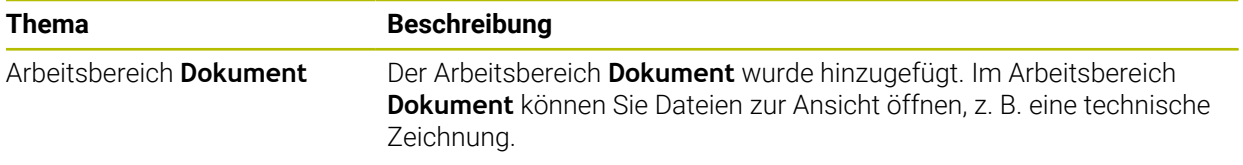

## <span id="page-11-0"></span>**1.2.6 Variablenprogrammierung**

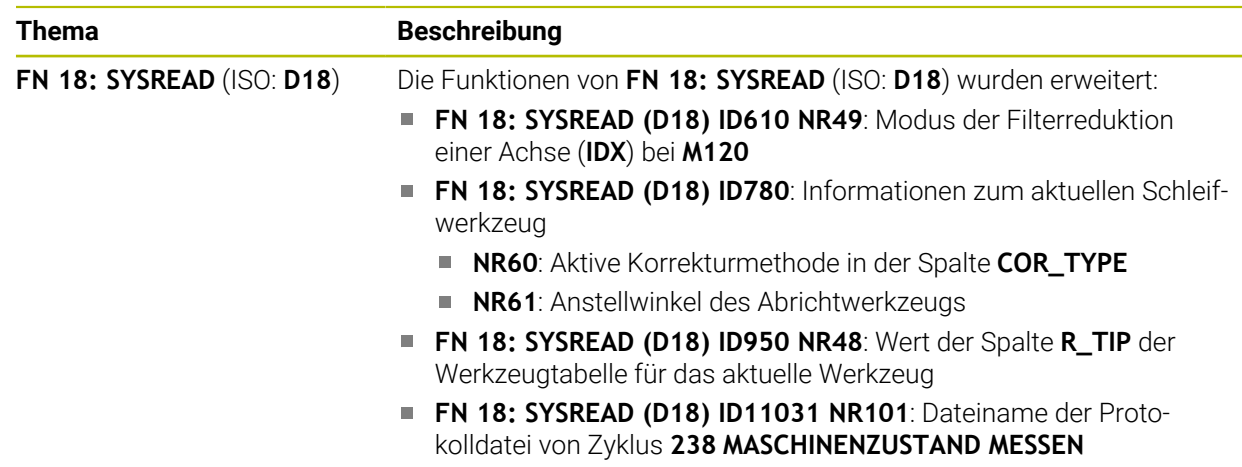

#### <span id="page-11-1"></span>**1.2.7 ISO**

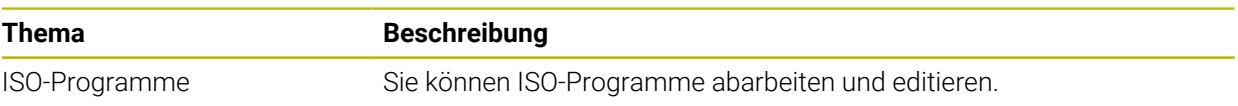

#### <span id="page-11-2"></span>**1.2.8 Bedienhilfen**

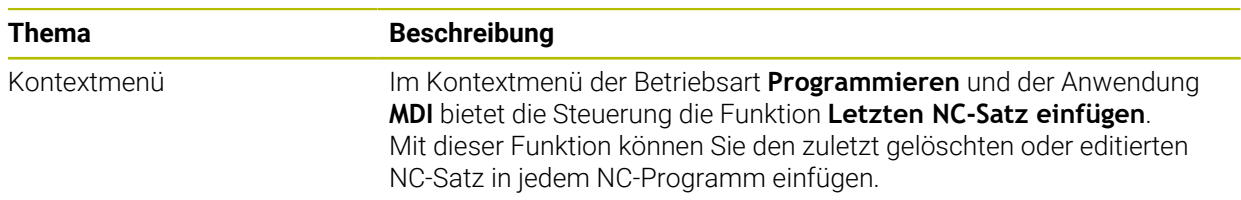

#### <span id="page-11-3"></span>**1.2.9 Arbeitsbereich Simulation**

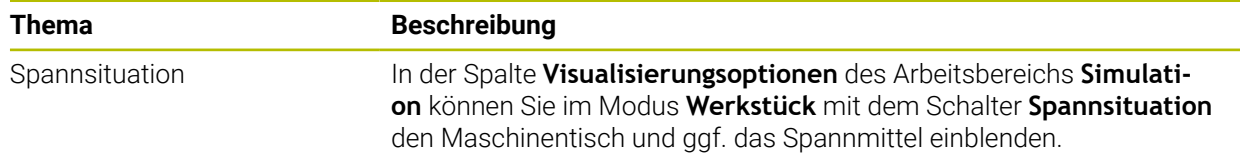

## <span id="page-12-0"></span>**1.2.10 Programmierbare Tastsystemzyklen**

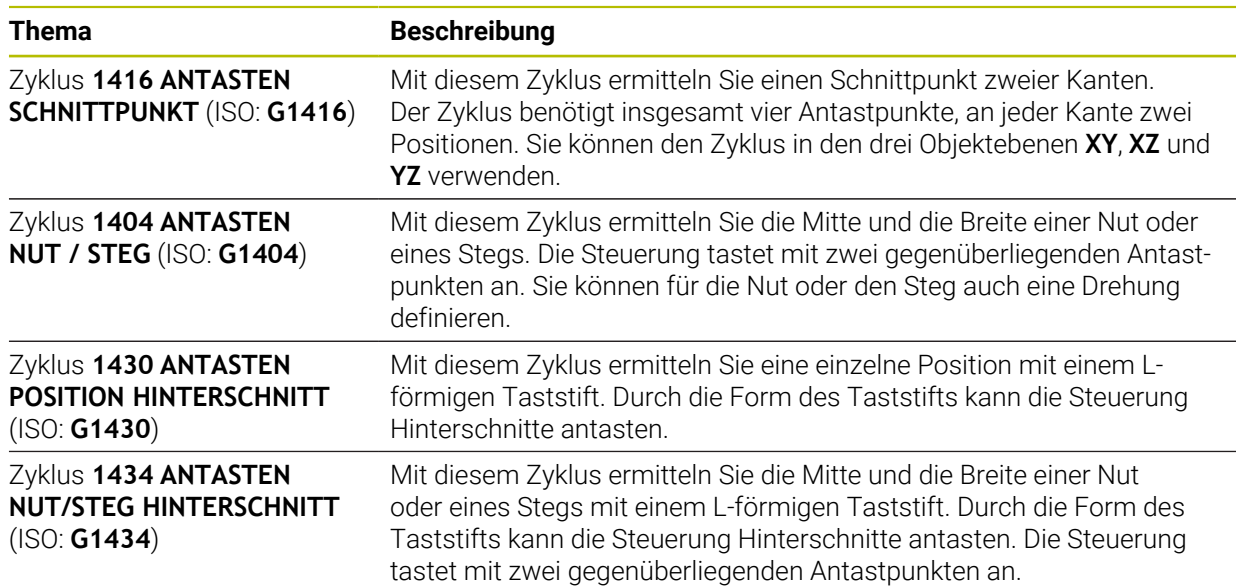

## <span id="page-12-1"></span>**1.2.11 Programmlauf**

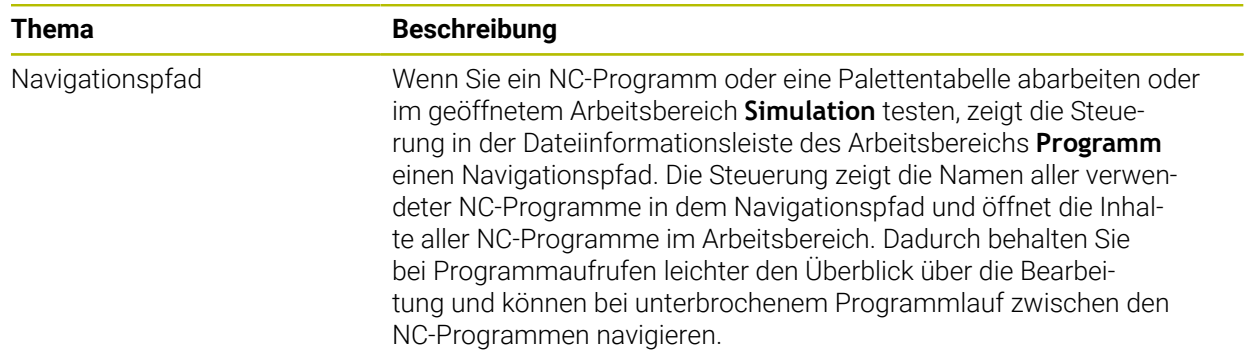

#### <span id="page-12-2"></span>**1.2.12 Tabellen**

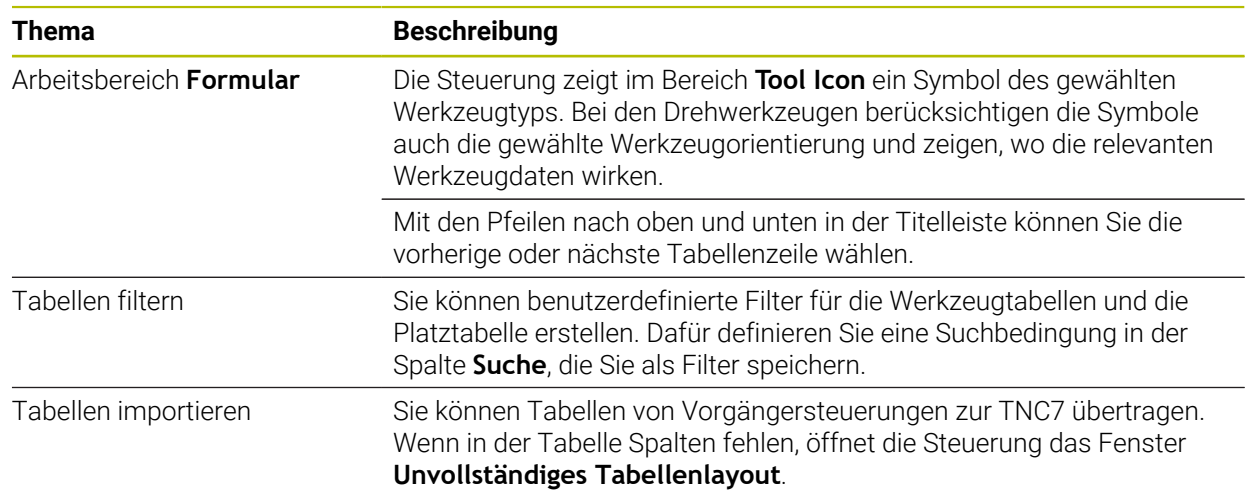

## <span id="page-13-0"></span>**1.2.13 Anwendung Einstellungen**

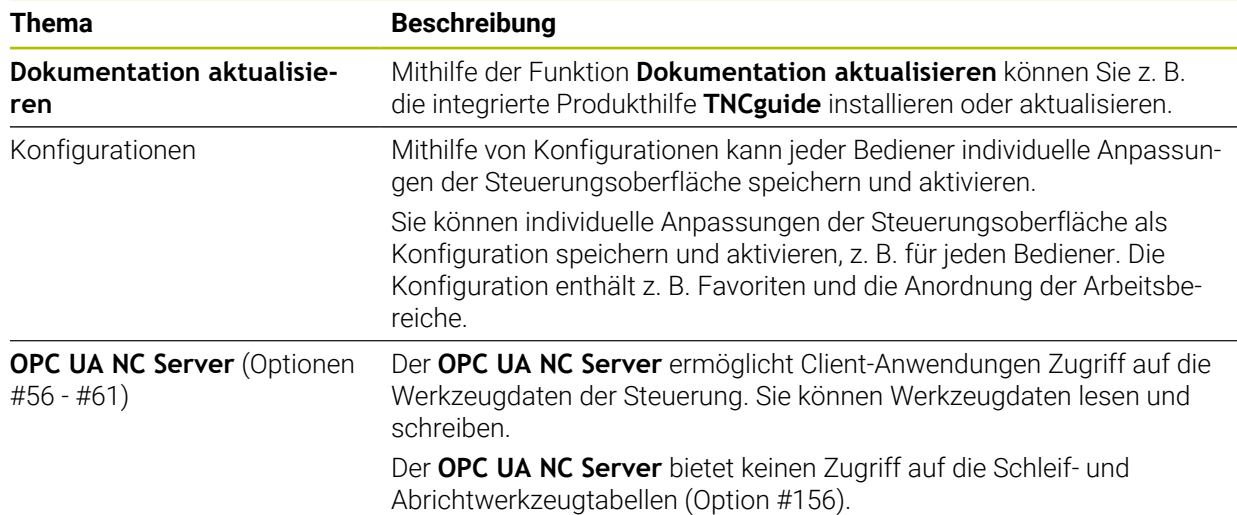

#### <span id="page-13-1"></span>**1.2.14 Maschinenparameter**

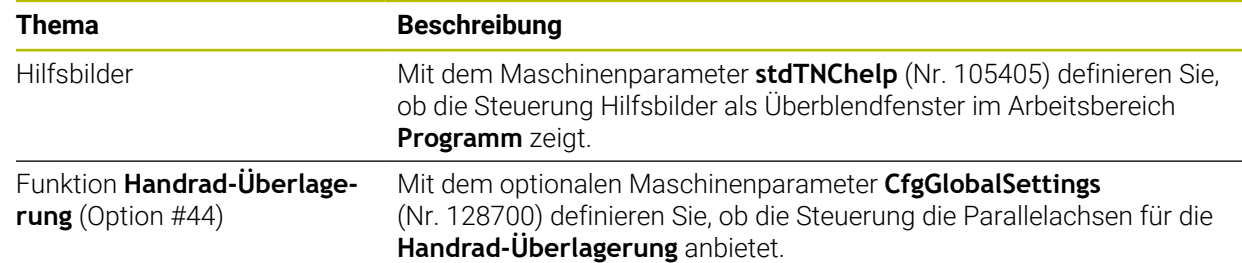

## <span id="page-13-2"></span>**1.3 Geänderte und erweiterte Funktionen**

#### <span id="page-13-3"></span>**1.3.1 Bedienung**

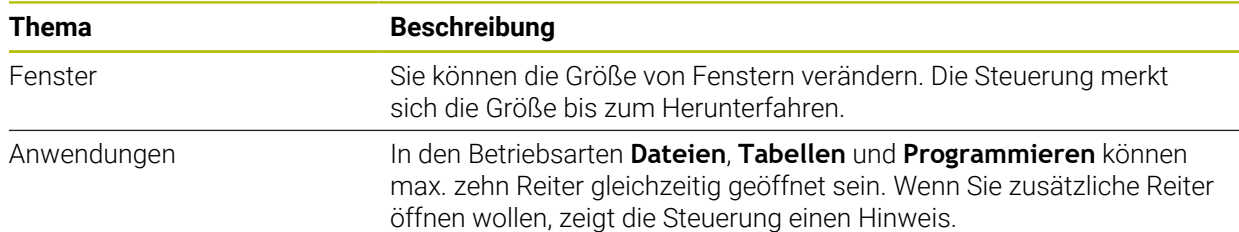

#### <span id="page-13-4"></span>**1.3.2 Zubehör**

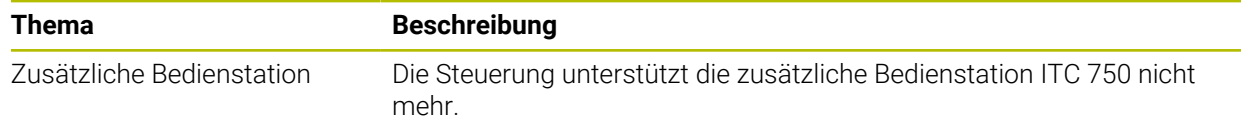

## <span id="page-14-0"></span>**1.3.3 Statusanzeigen**

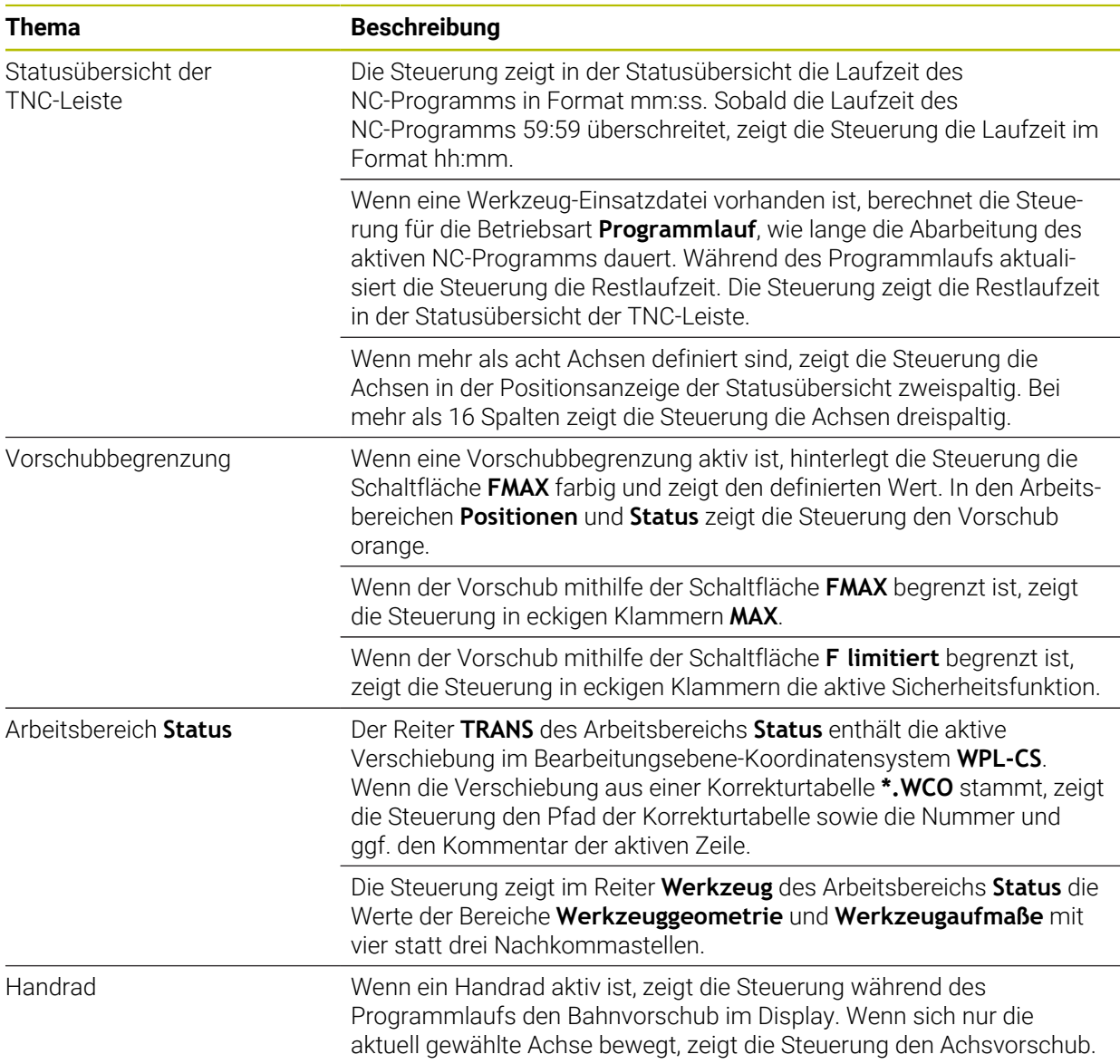

### <span id="page-14-1"></span>**1.3.4 Ein- und Ausschalten**

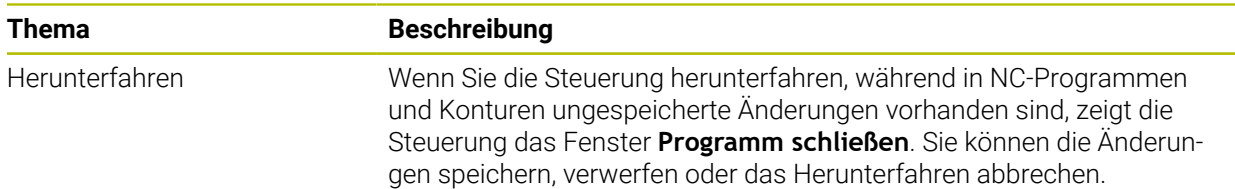

## <span id="page-15-0"></span>**1.3.5 Programmiergrundlagen**

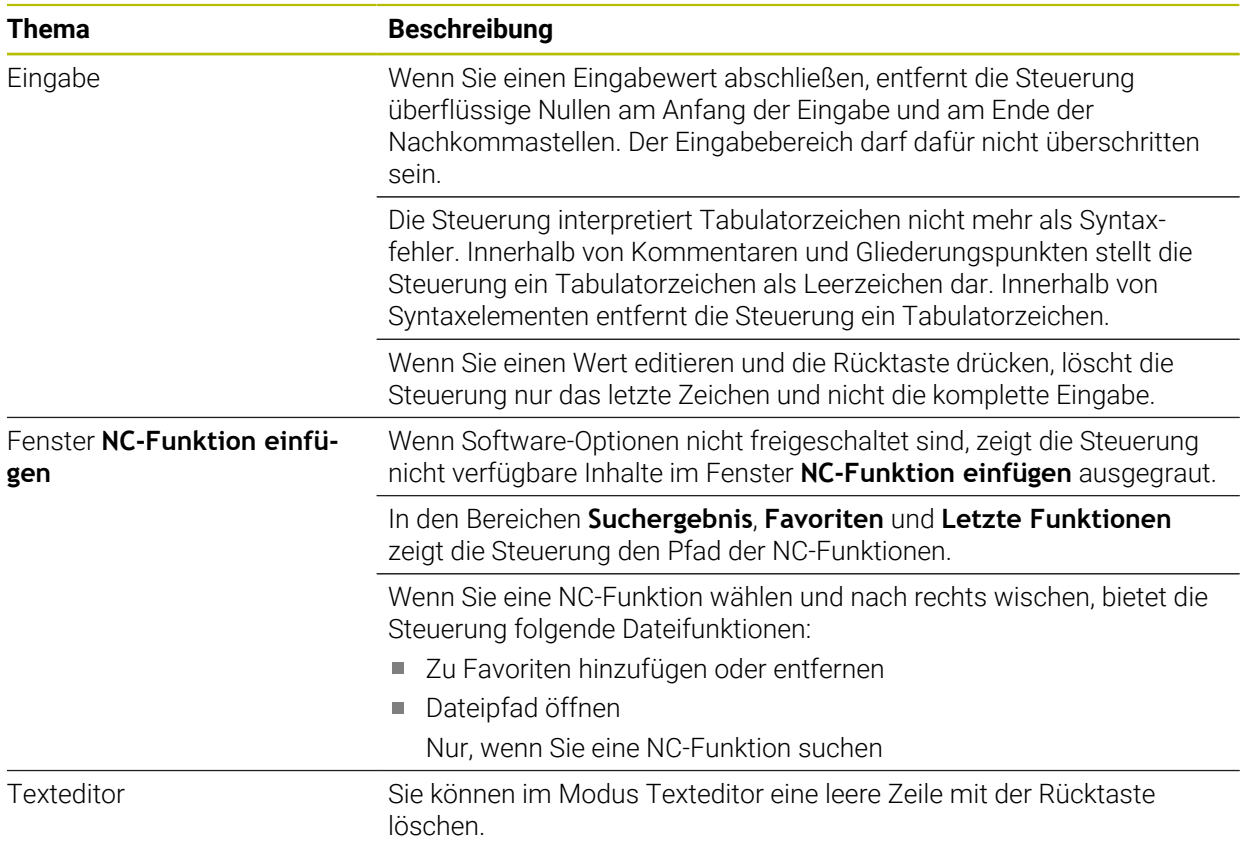

#### <span id="page-15-1"></span>**1.3.6 Werkzeuge**

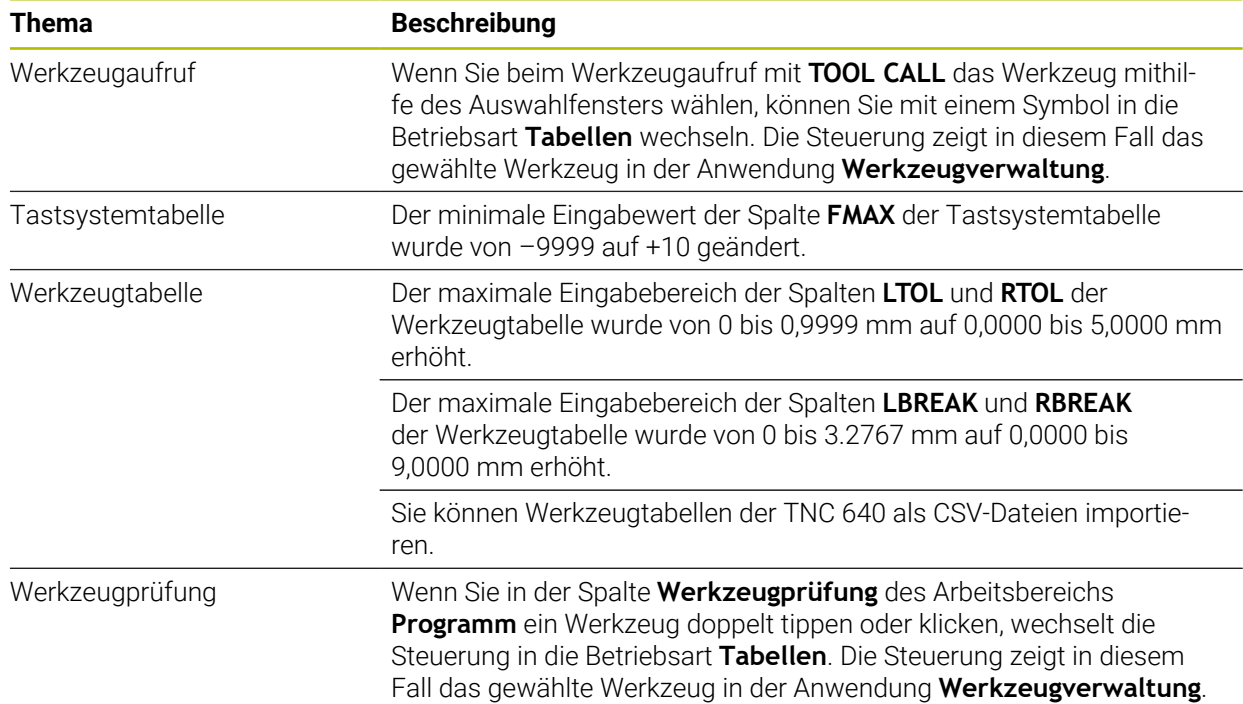

#### <span id="page-16-0"></span>**1.3.7 Bahnfunktionen**

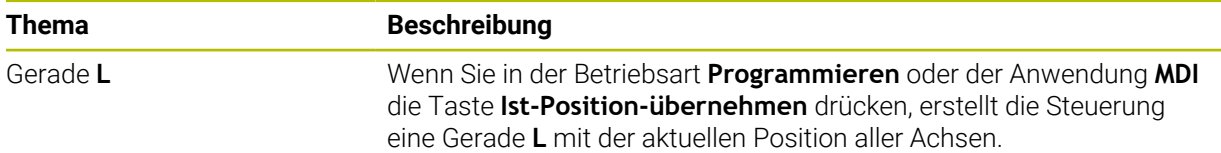

## <span id="page-16-1"></span>**1.3.8 Bearbeitungszyklen**

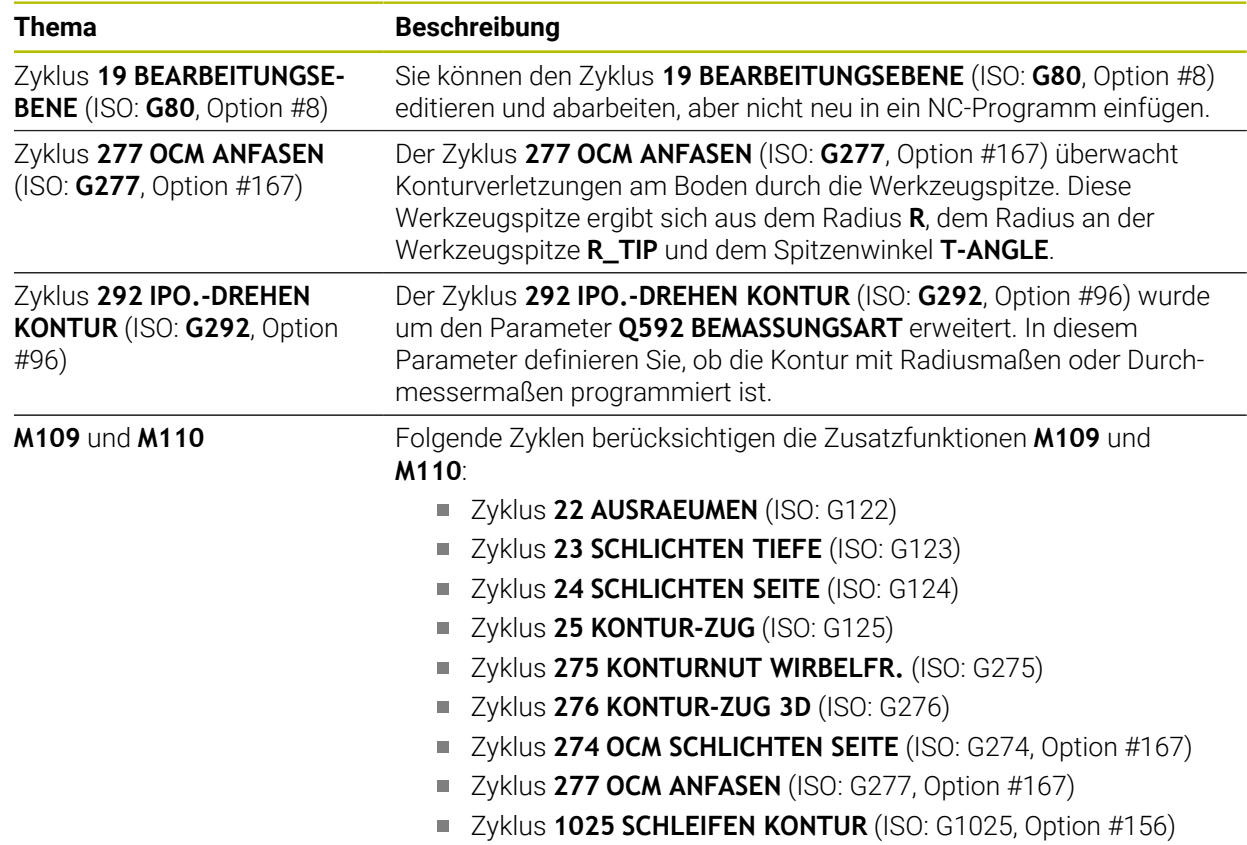

#### <span id="page-16-2"></span>**1.3.9 Koordinatentransformation**

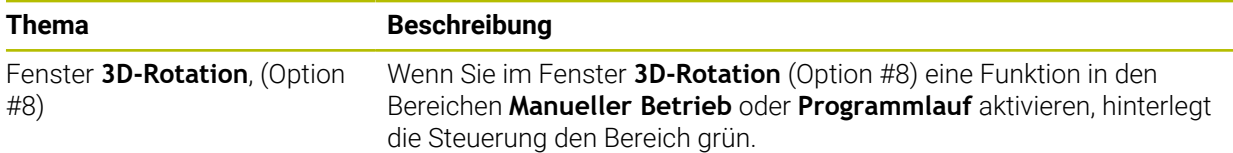

#### <span id="page-16-3"></span>**1.3.10 Korrekturen**

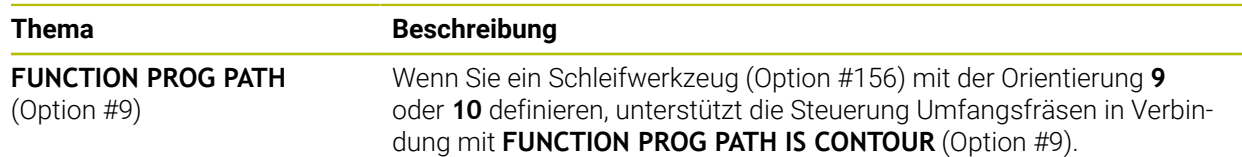

#### <span id="page-17-0"></span>**1.3.11 Dateien**

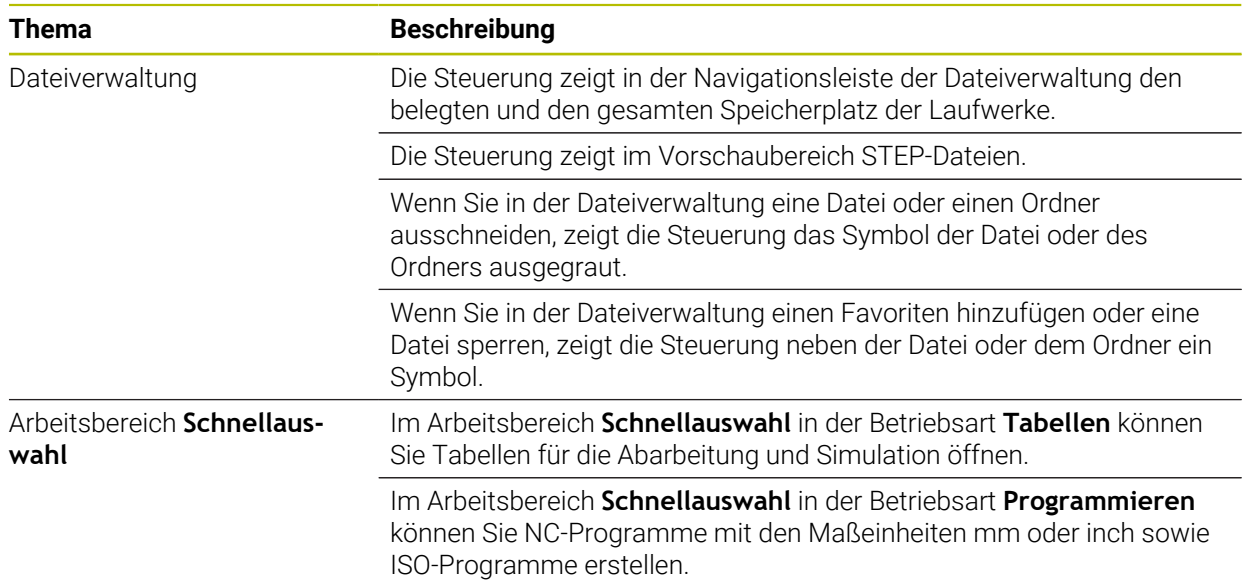

## <span id="page-17-1"></span>**1.3.12 Variablenprogrammierung**

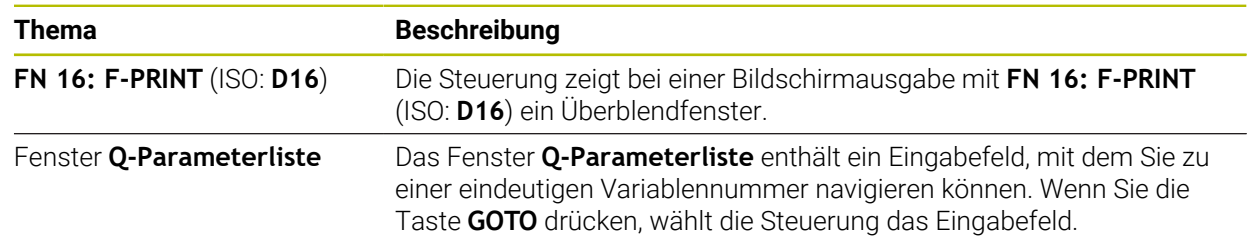

#### <span id="page-17-2"></span>**1.3.13 Grafisches Programmieren**

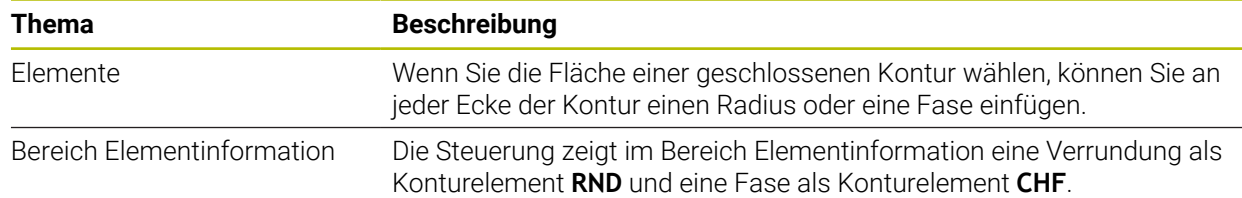

#### <span id="page-18-0"></span>**1.3.14 CAD-Viewer**

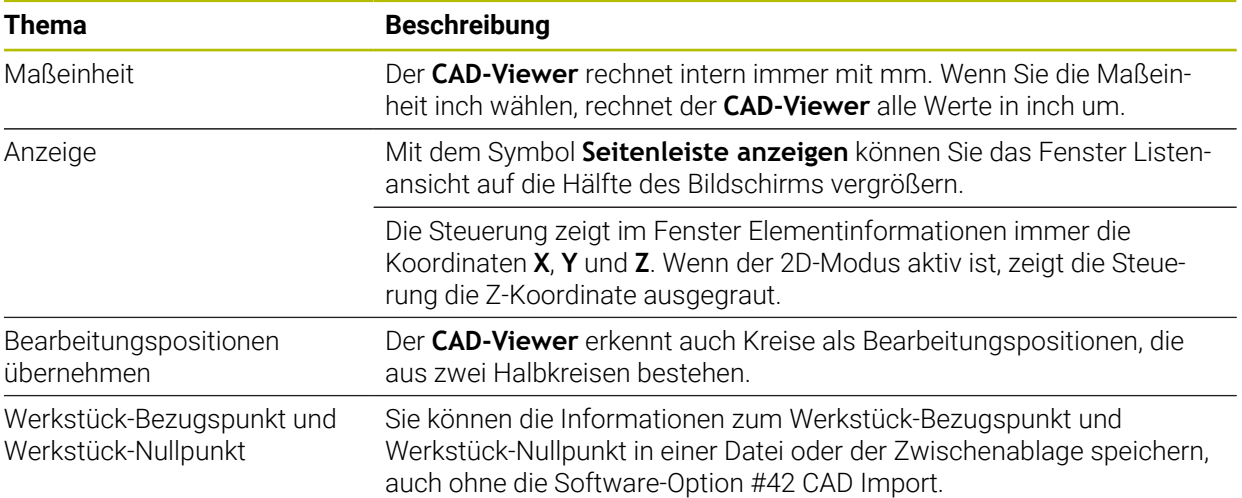

#### <span id="page-19-0"></span>**1.3.15 Bedienhilfen**

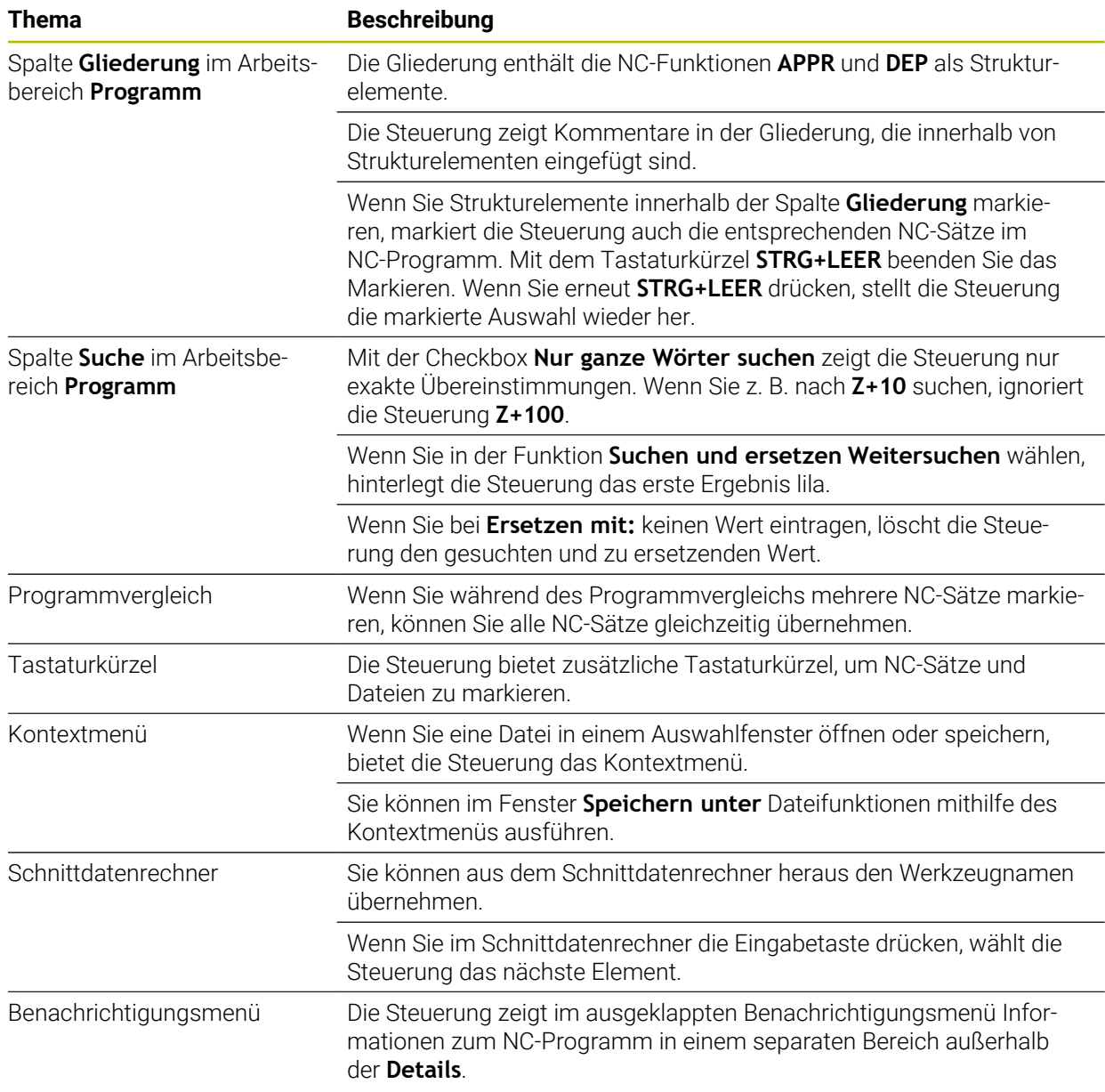

#### <span id="page-20-0"></span>**1.3.16 Arbeitsbereich Simulation**

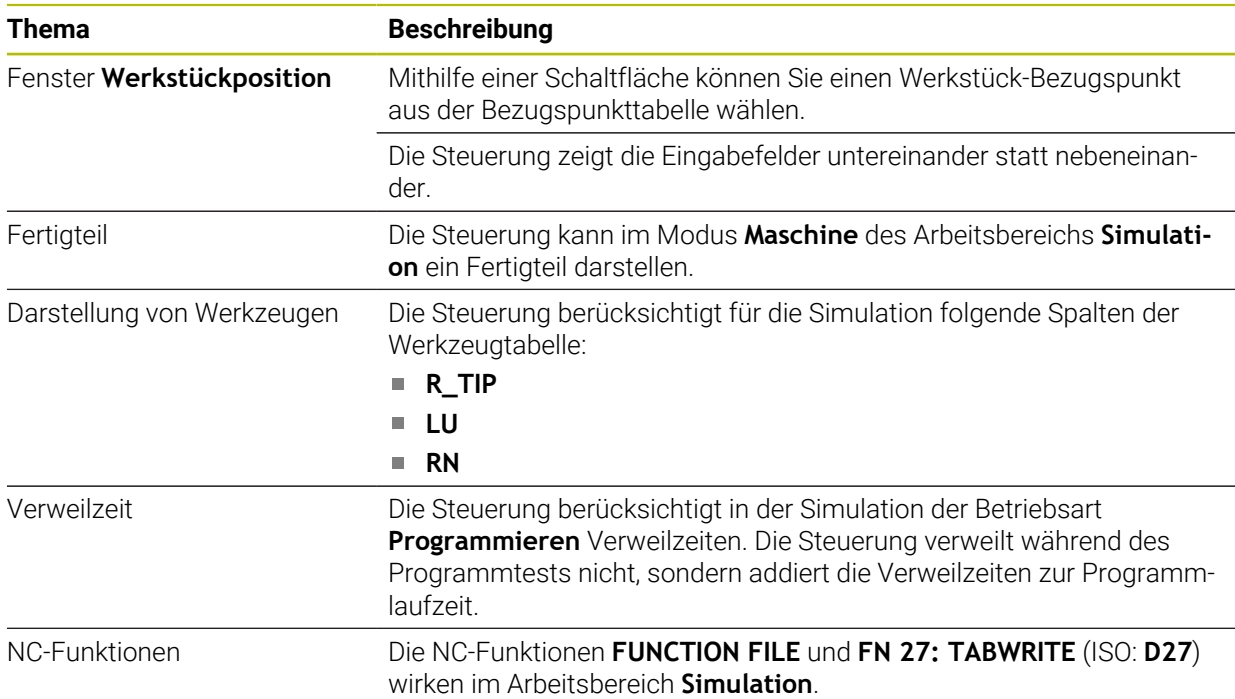

## <span id="page-20-1"></span>**1.3.17 Tastsystemfunktionen in der Betriebsart Manuell**

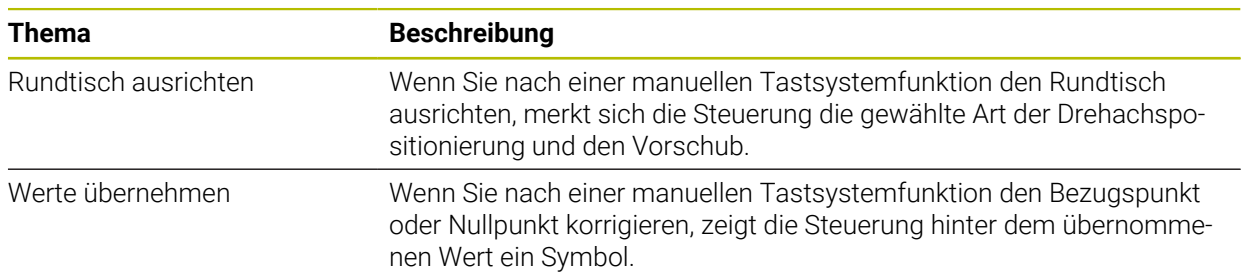

## <span id="page-21-0"></span>**1.3.18 Programmierbare Tastsystemzyklen**

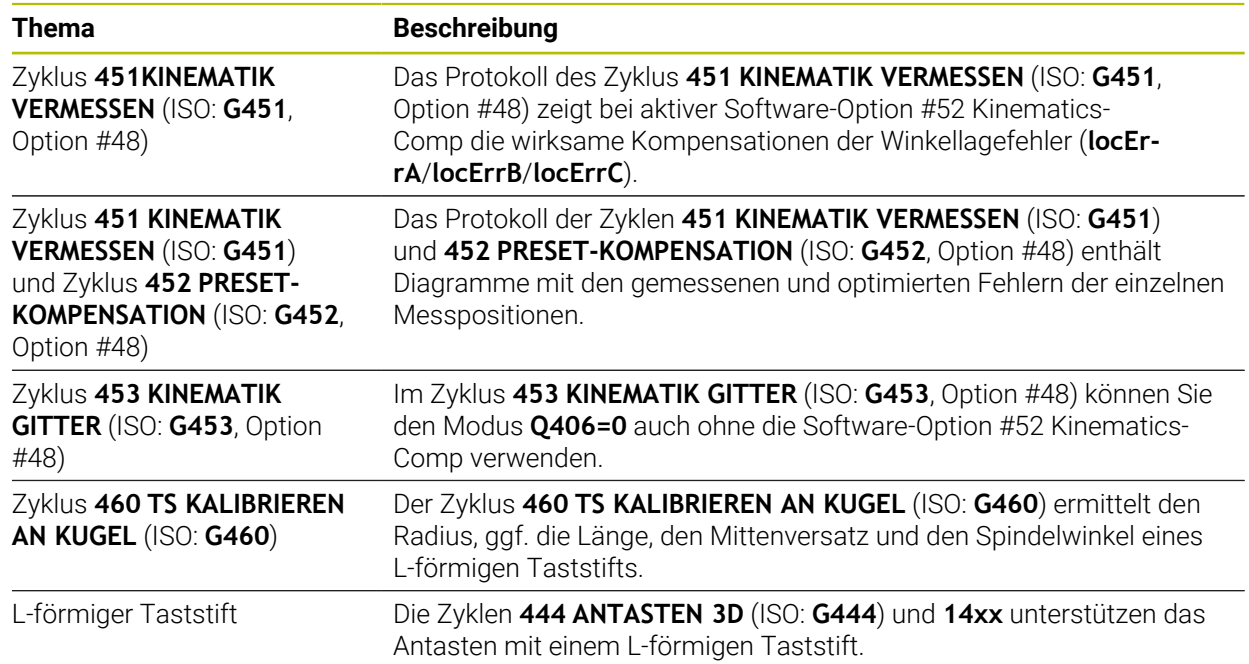

#### <span id="page-21-1"></span>**1.3.19 Palettenbearbeitung und Auftragslisten**

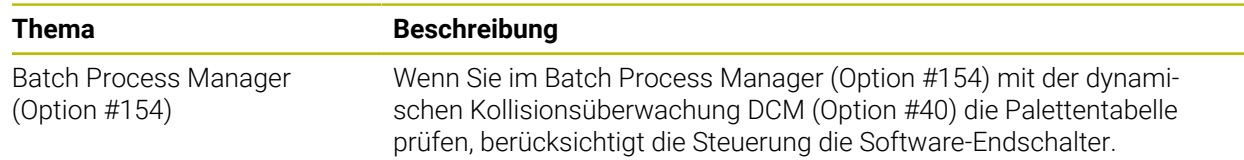

### <span id="page-21-2"></span>**1.3.20 Programmlauf**

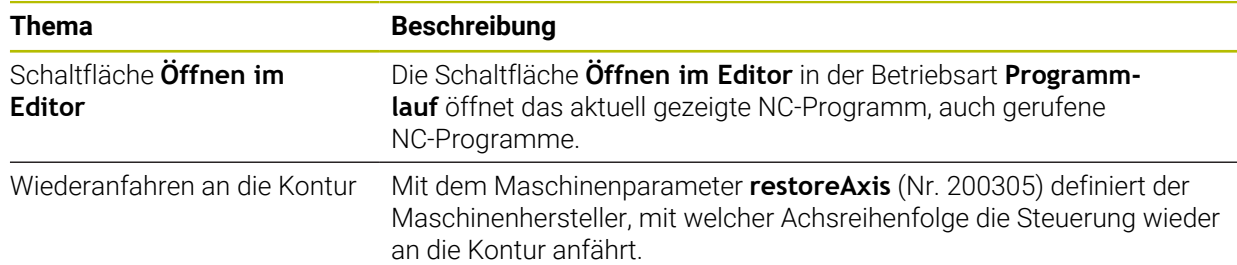

#### <span id="page-22-0"></span>**1.3.21 Tabellen**

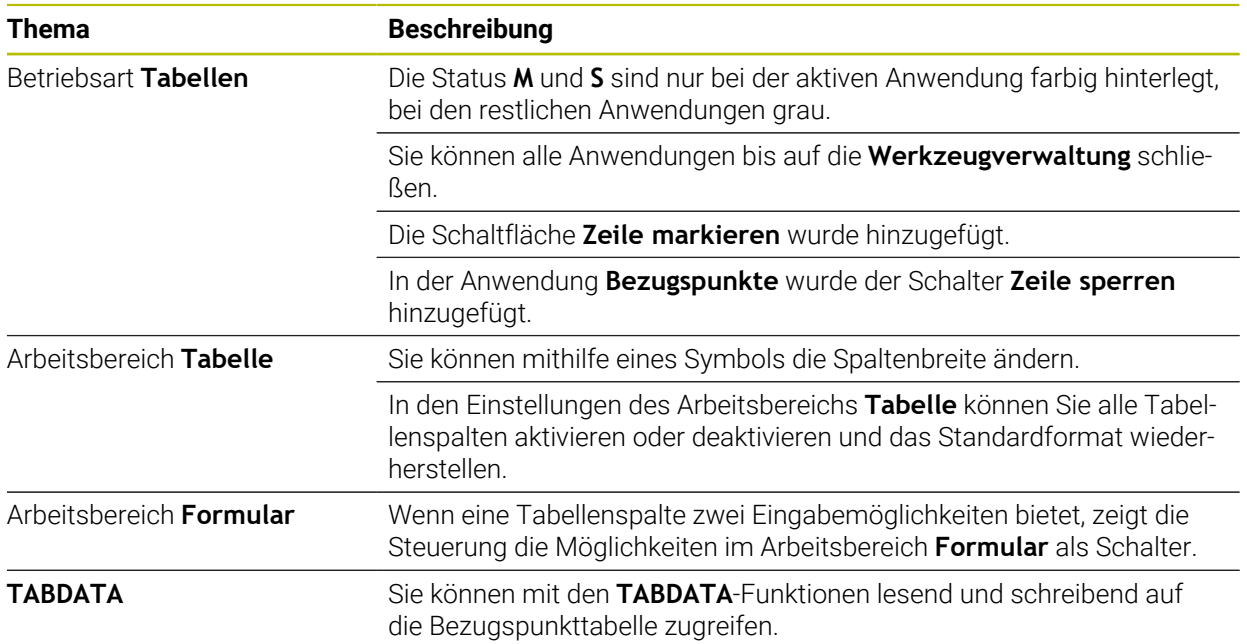

## <span id="page-22-1"></span>**1.3.22 Anwendung Einstellungen**

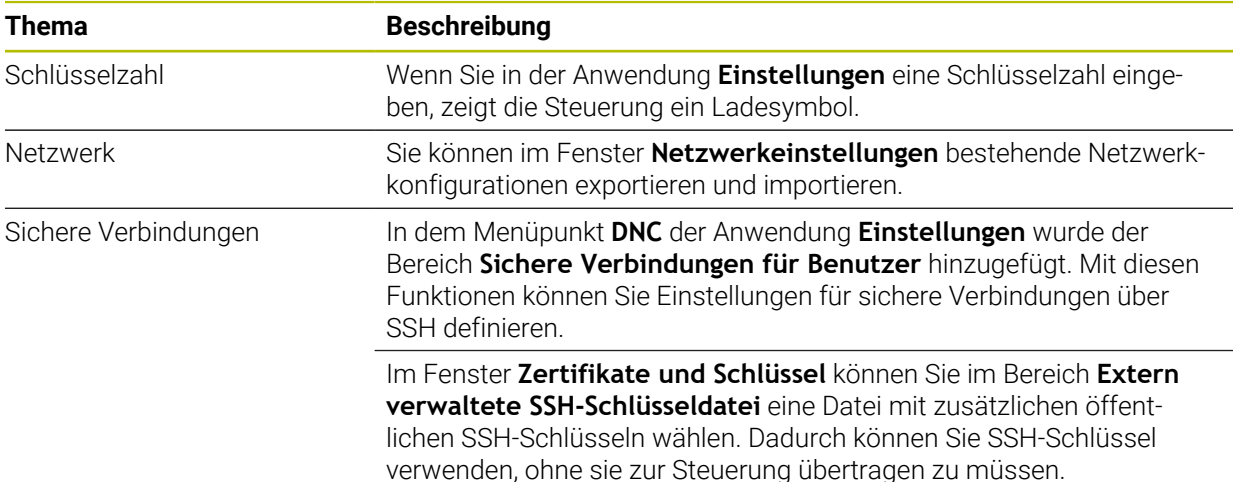

#### <span id="page-22-2"></span>**1.3.23 Maschinenparameter**

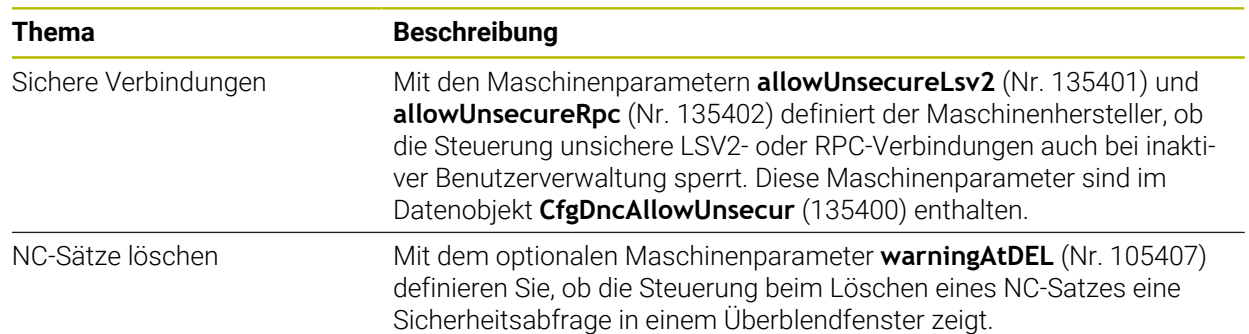

<span id="page-24-0"></span>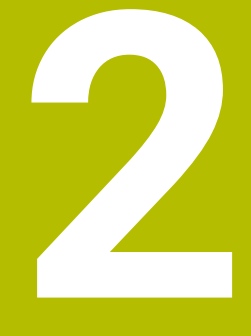

# **Software 81762x-18**

## <span id="page-25-0"></span>**2.1 Neue Funktionen**

#### <span id="page-25-1"></span>**2.1.1 Benutzerhandbuch als integrierte Produkthilfe TNCguide**

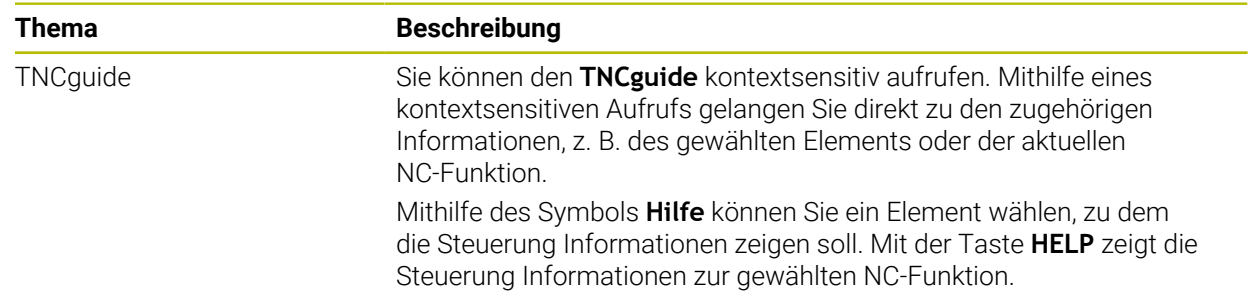

#### <span id="page-25-2"></span>**2.1.2 Bedienung**

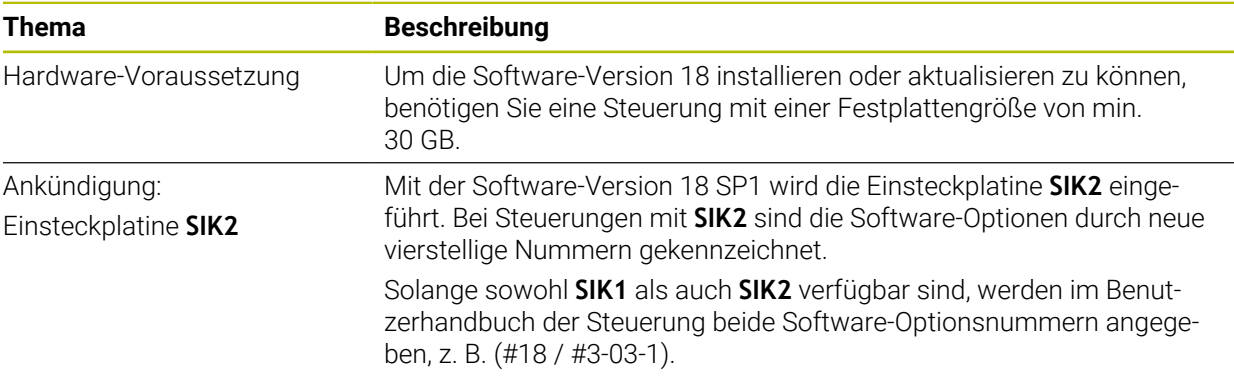

## <span id="page-25-3"></span>**2.1.3 Statusanzeigen**

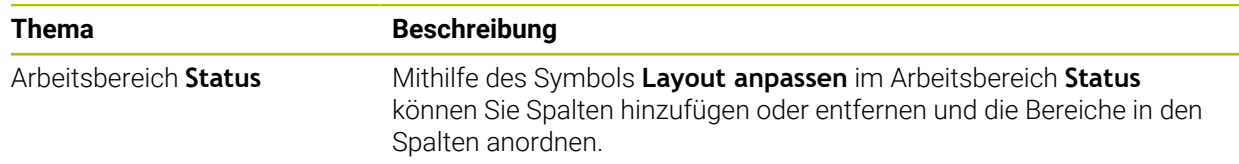

## <span id="page-25-4"></span>**2.1.4 Manuelle Bedienung**

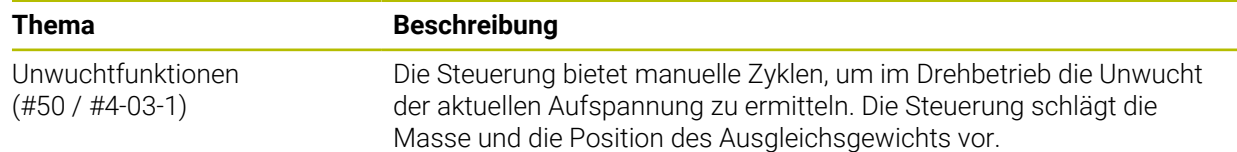

## **Programmiergrundlagen**

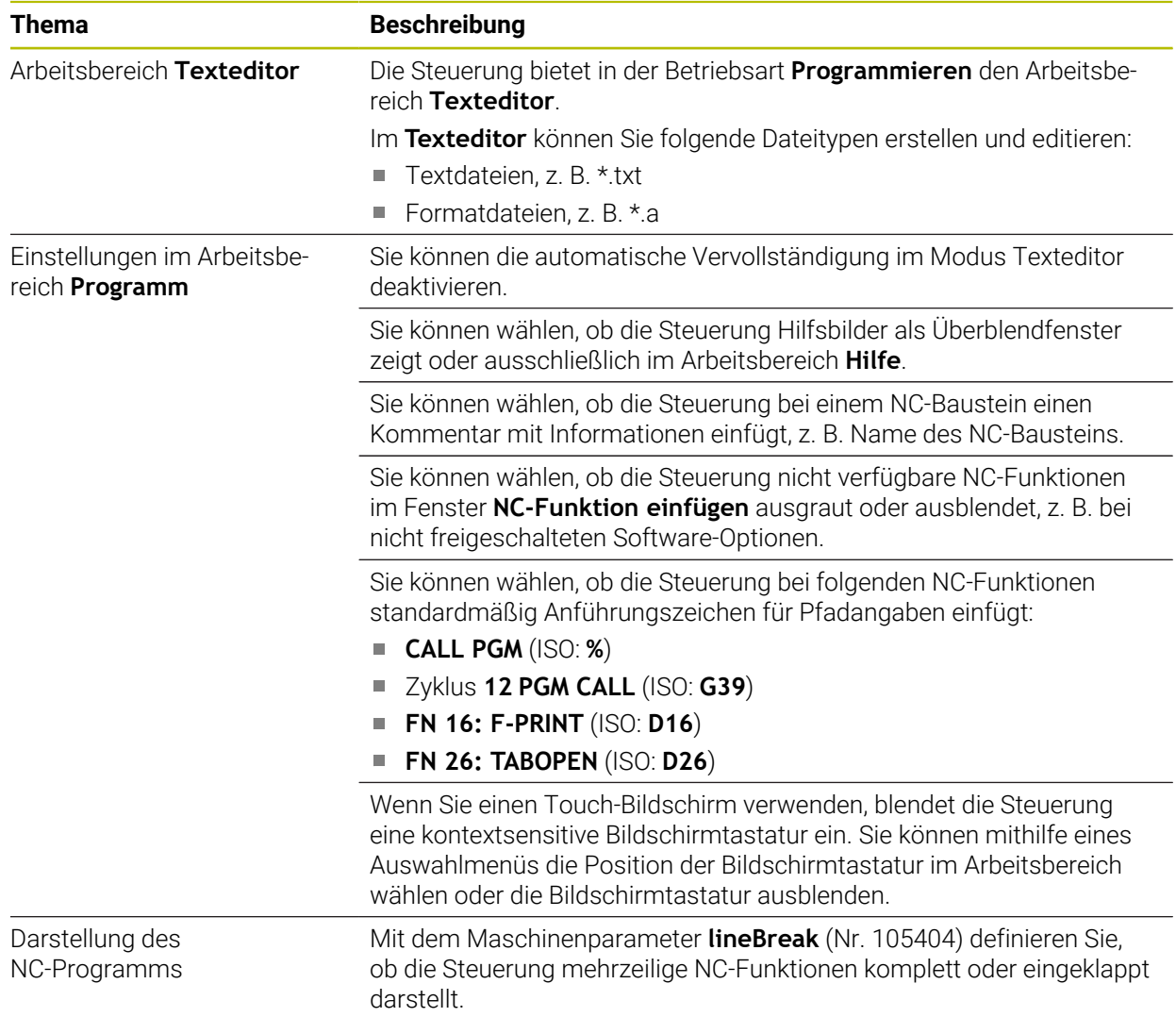

## <span id="page-26-0"></span>**2.1.5 Werkzeuge**

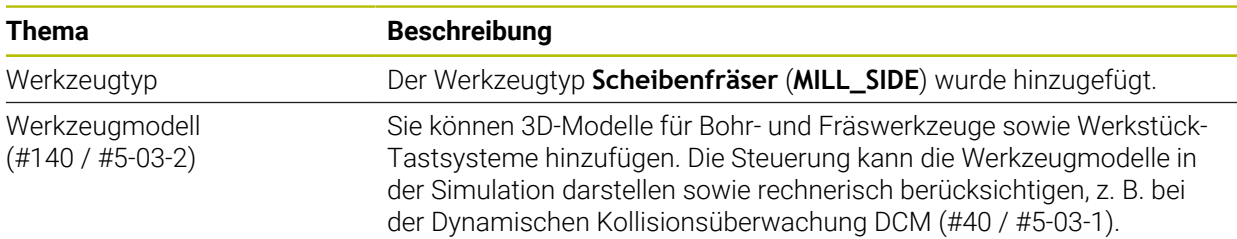

#### <span id="page-26-1"></span>**2.1.6 Zyklen zur Fräsbearbeitung**

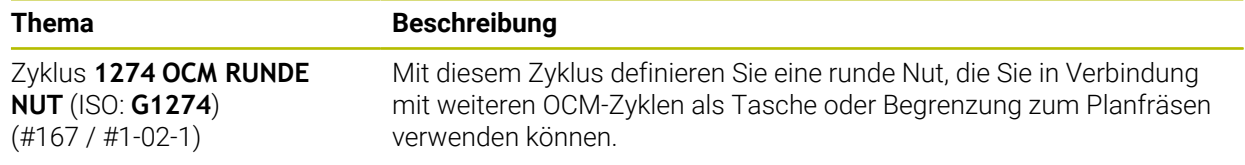

## <span id="page-27-0"></span>**2.1.7 Koordinatentransformation**

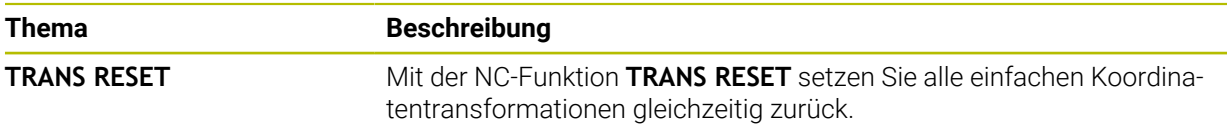

#### <span id="page-27-1"></span>**2.1.8 Dateien**

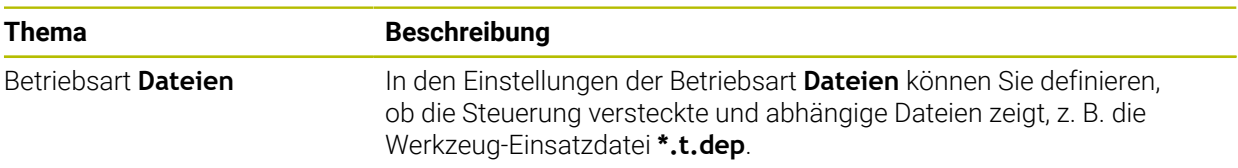

## <span id="page-27-2"></span>**2.1.9 Kollisionsüberwachung**

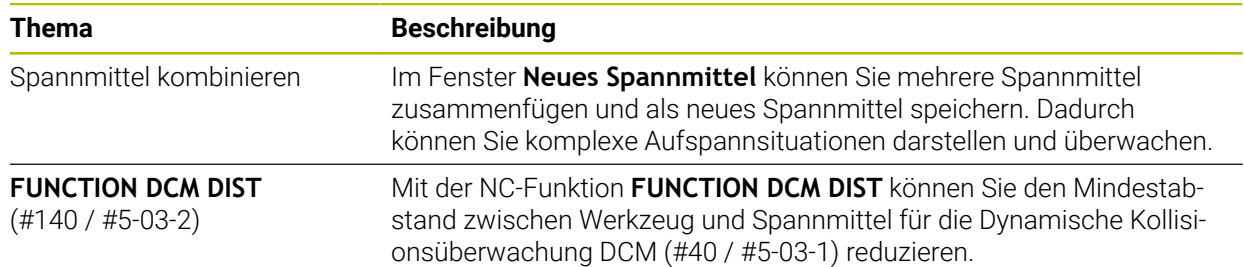

#### <span id="page-27-3"></span>**2.1.10 Variablenprogrammierung**

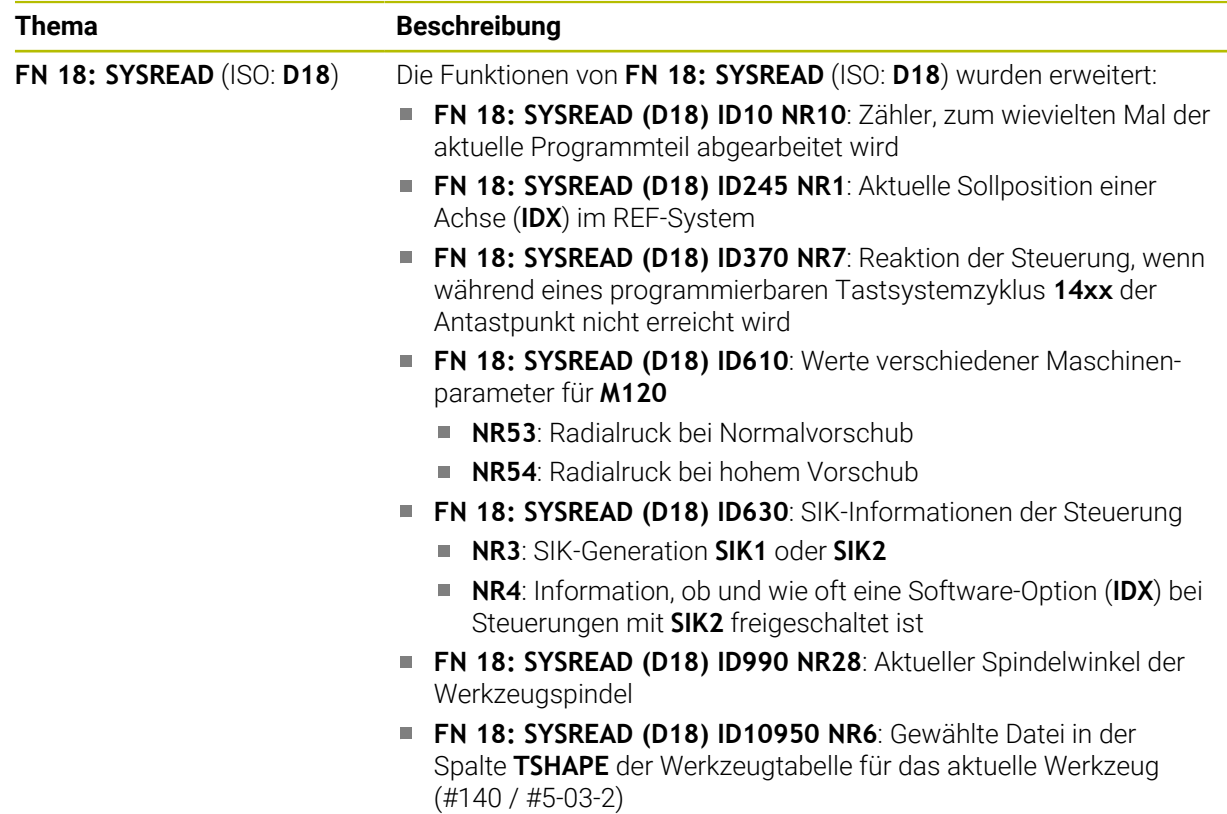

#### <span id="page-28-0"></span>**2.1.11 Grafisches Programmieren**

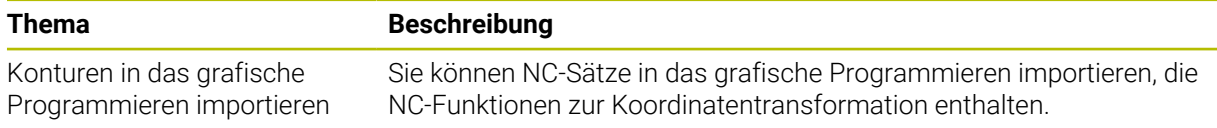

#### <span id="page-28-1"></span>**2.1.12 ISO**

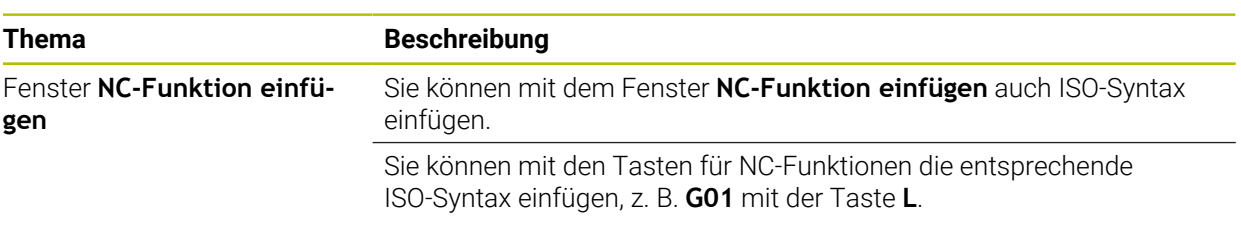

## <span id="page-28-2"></span>**2.1.13 Bedienhilfen**

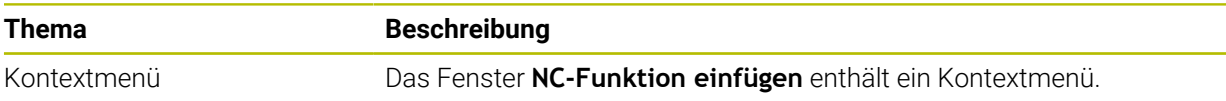

#### <span id="page-28-3"></span>**2.1.14 Arbeitsbereich Simulation**

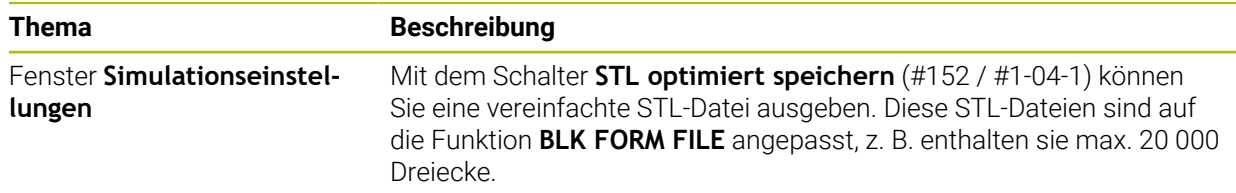

#### <span id="page-28-4"></span>**2.1.15 Tastsystemfunktionen in der Betriebsart Manuell**

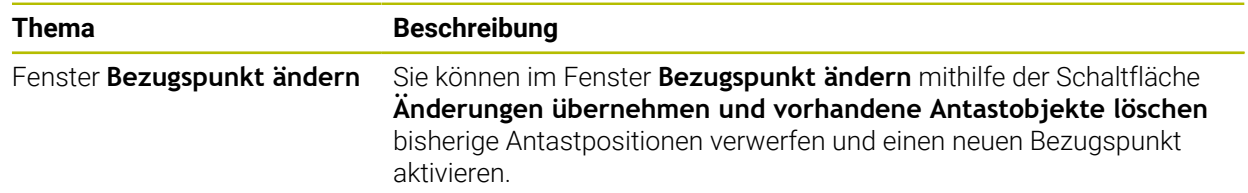

#### <span id="page-28-5"></span>**2.1.16 Programmlauf**

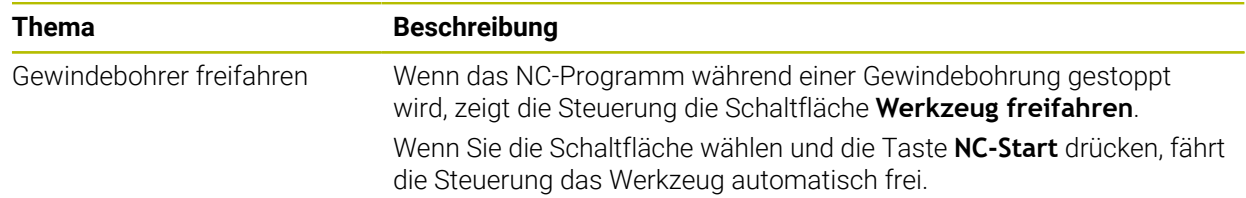

#### <span id="page-29-0"></span>**2.1.17 Tabellen**

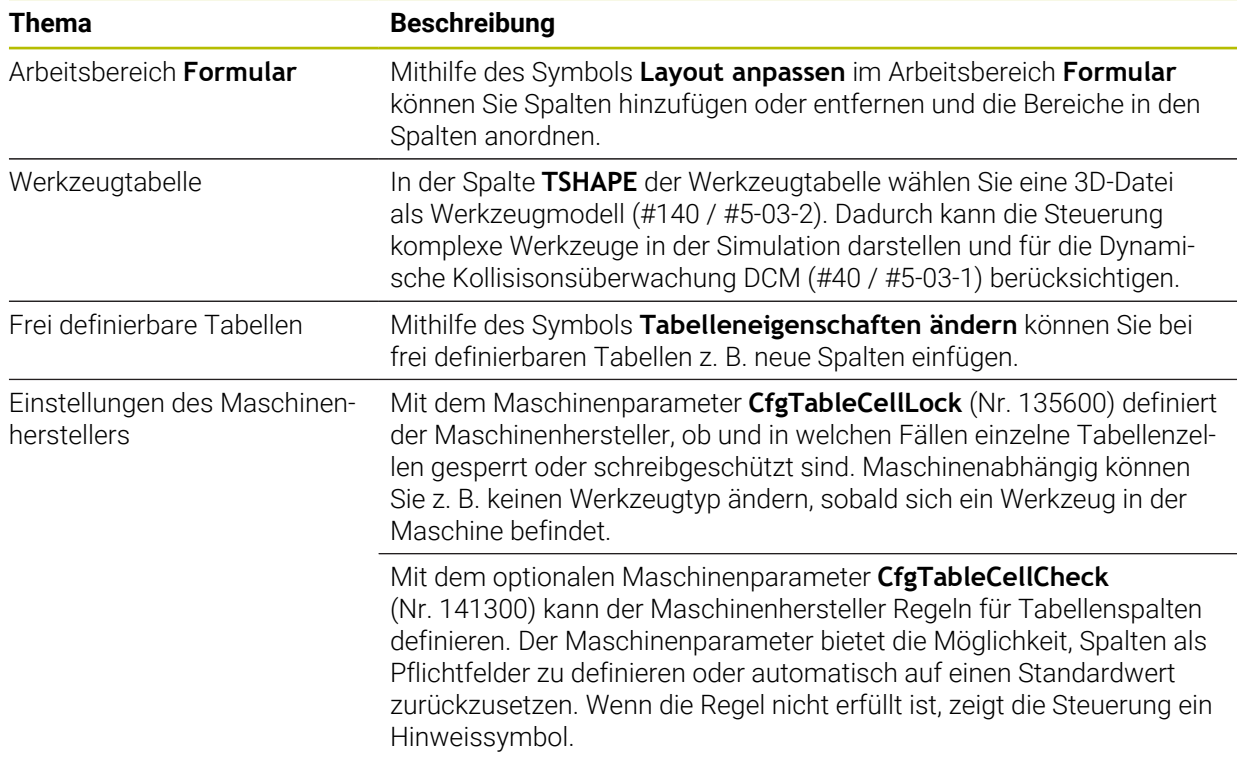

#### <span id="page-29-1"></span>**2.1.18 Override Controller**

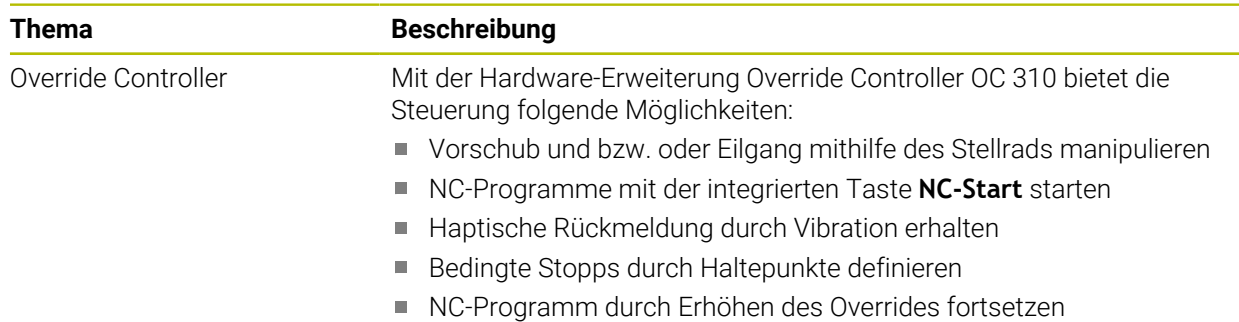

#### <span id="page-29-2"></span>**2.1.19 Integrierte Funktionale Sicherheit FS**

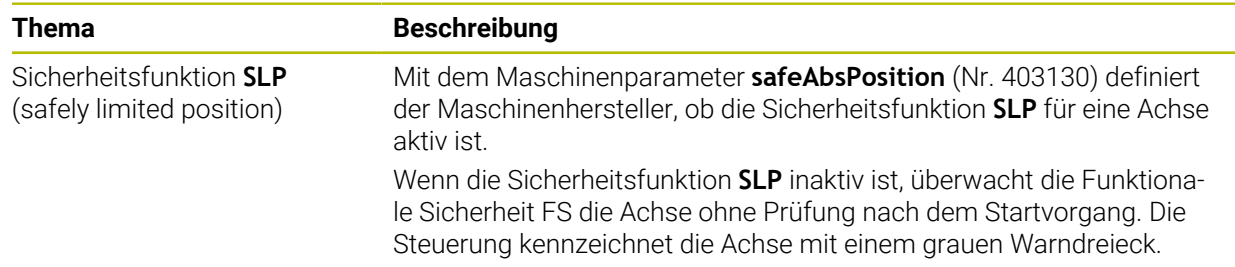

## <span id="page-30-0"></span>**2.1.20 Betriebssystem HEROS**

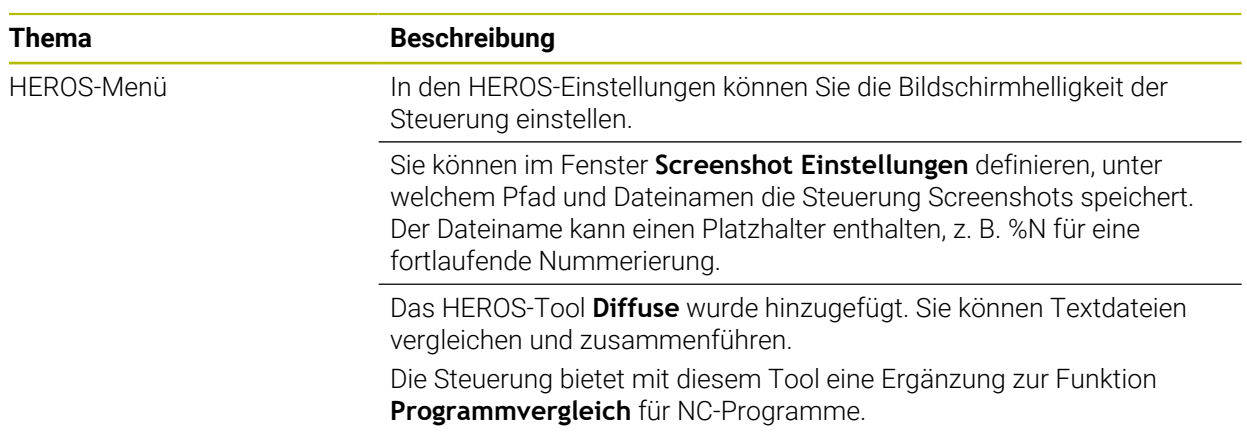

# <span id="page-30-1"></span>**2.2 Geänderte und erweiterte Funktionen**

## <span id="page-30-2"></span>**2.2.1 Bedienung**

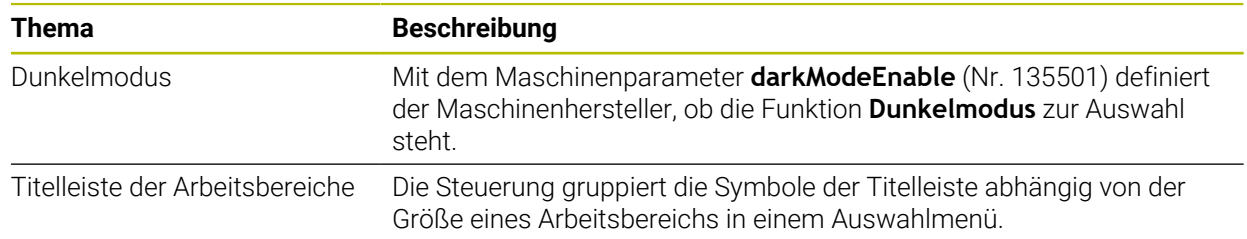

## <span id="page-31-0"></span>**2.2.2 Statusanzeigen**

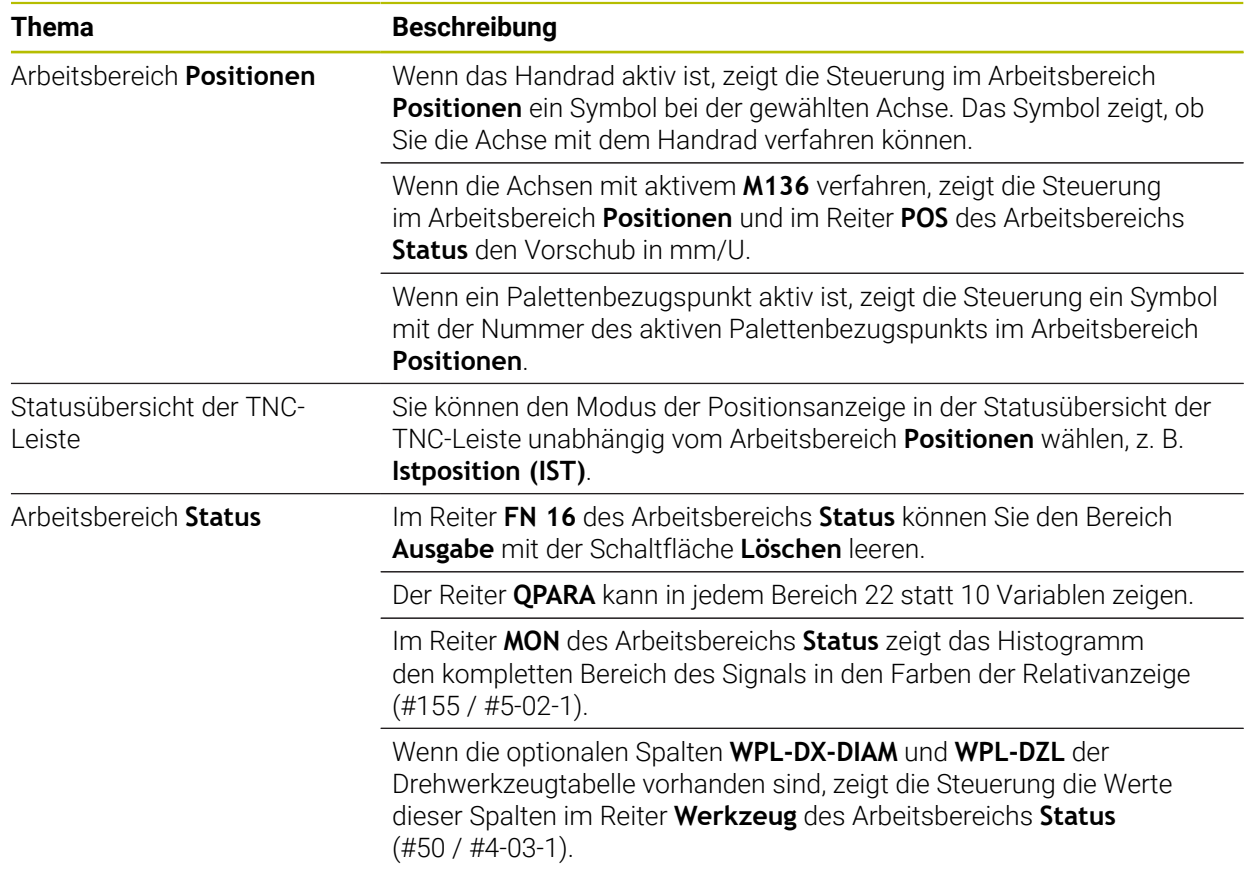

#### <span id="page-31-1"></span>**2.2.3 Manuelle Bedienung**

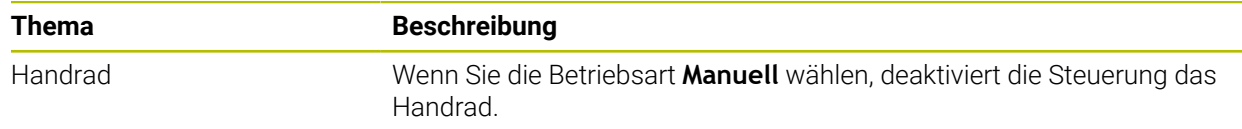

## <span id="page-32-0"></span>**2.2.4 Programmiergrundlagen**

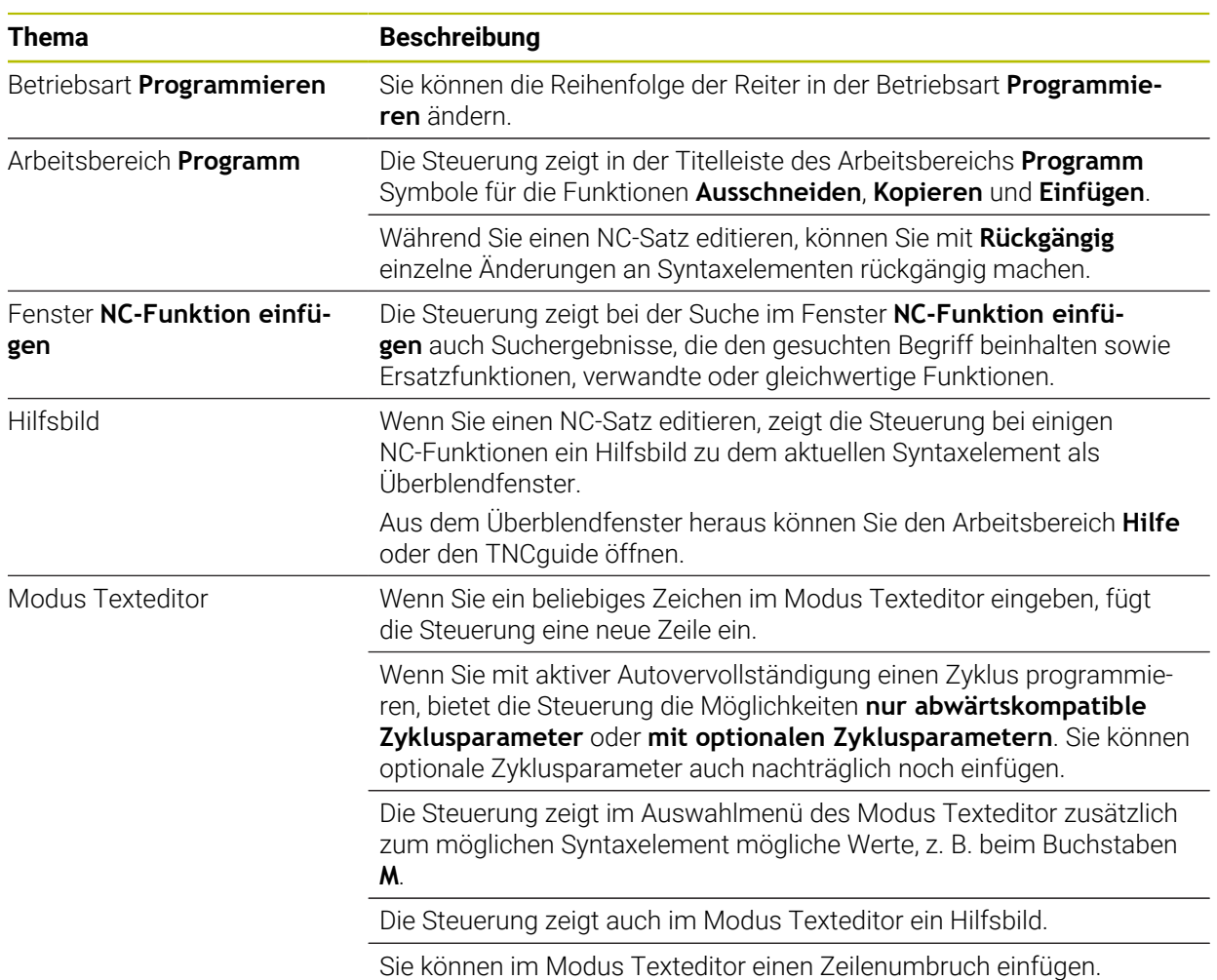

### <span id="page-32-1"></span>**2.2.5 Werkzeuge**

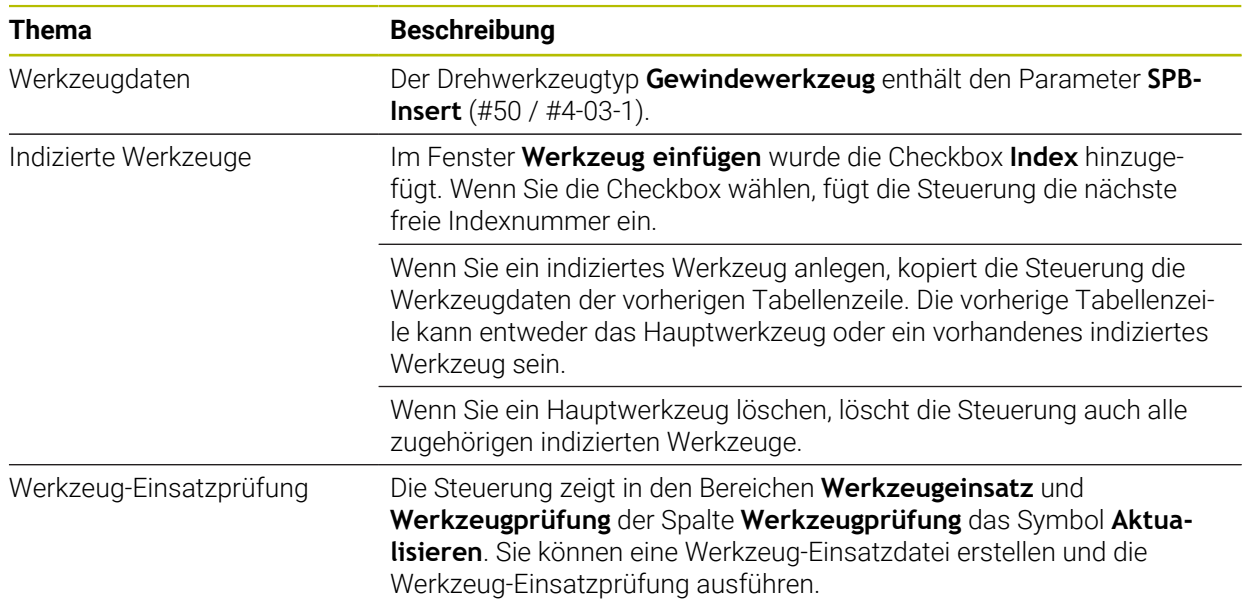

## <span id="page-33-0"></span>**2.2.6 Programmiertechniken**

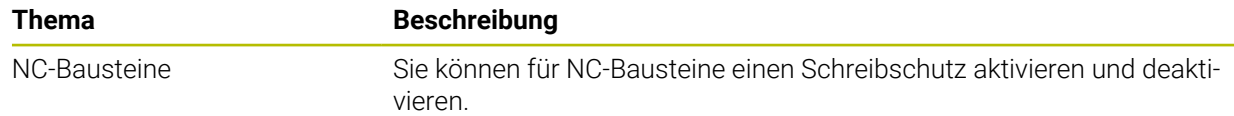

## <span id="page-33-1"></span>**2.2.7 Kontur- und Punktdefinitionen**

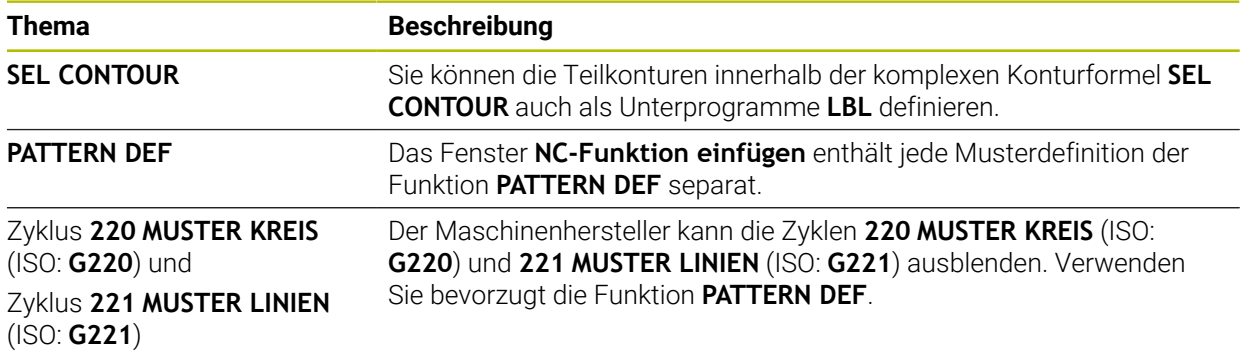

## <span id="page-33-2"></span>**2.2.8 Zyklen zur Fräsbearbeitung**

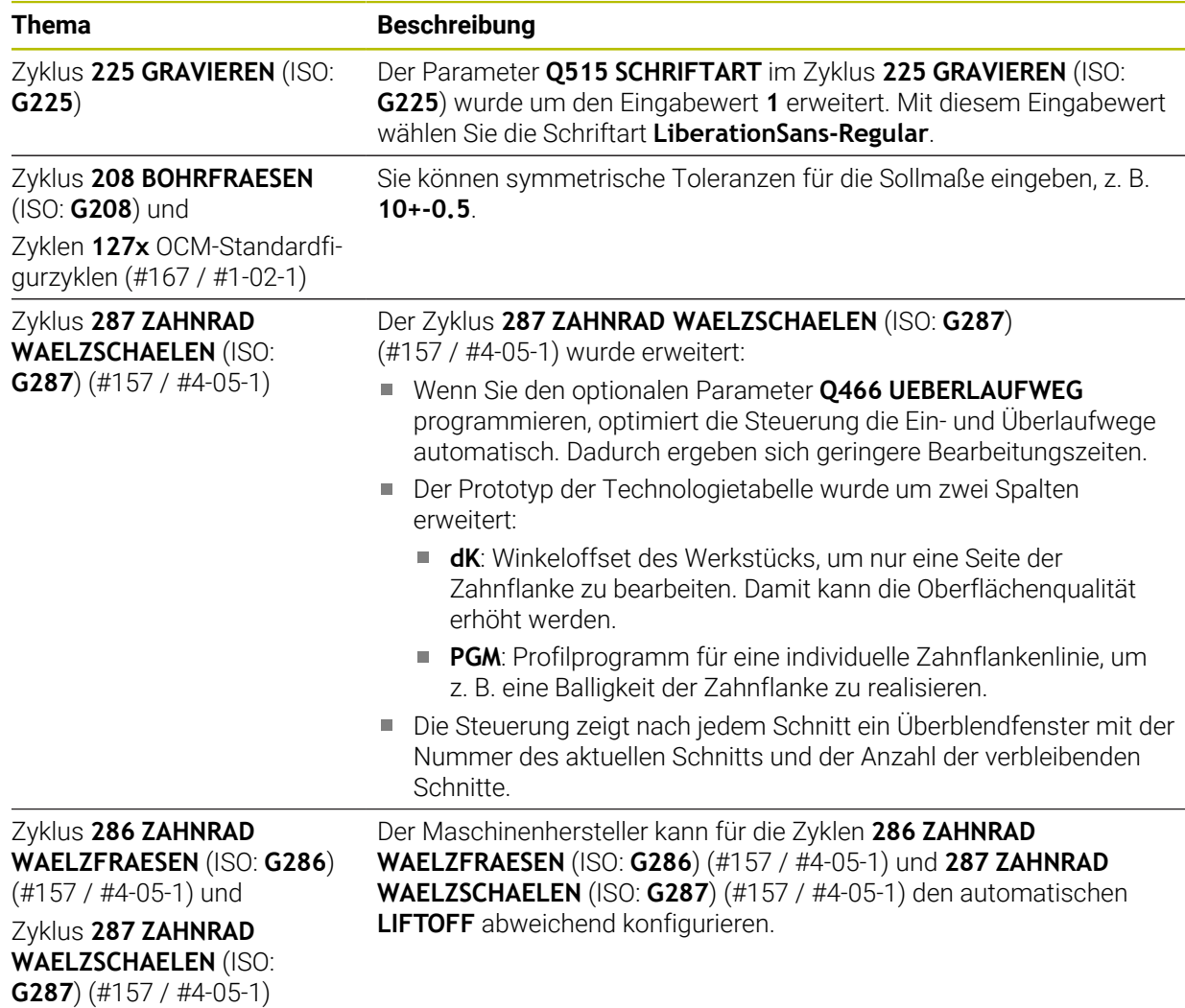

## <span id="page-34-0"></span>**2.2.9 Zyklen zur Fräsdrehbearbeitung (#50 / #4-03-1)**

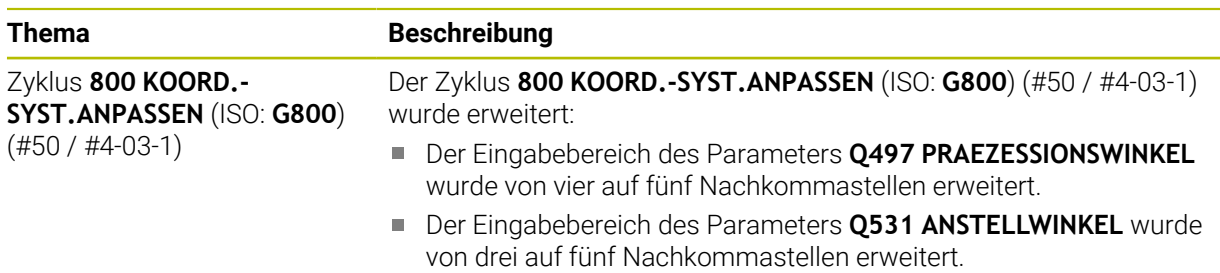

#### <span id="page-34-1"></span>**2.2.10 Dateien**

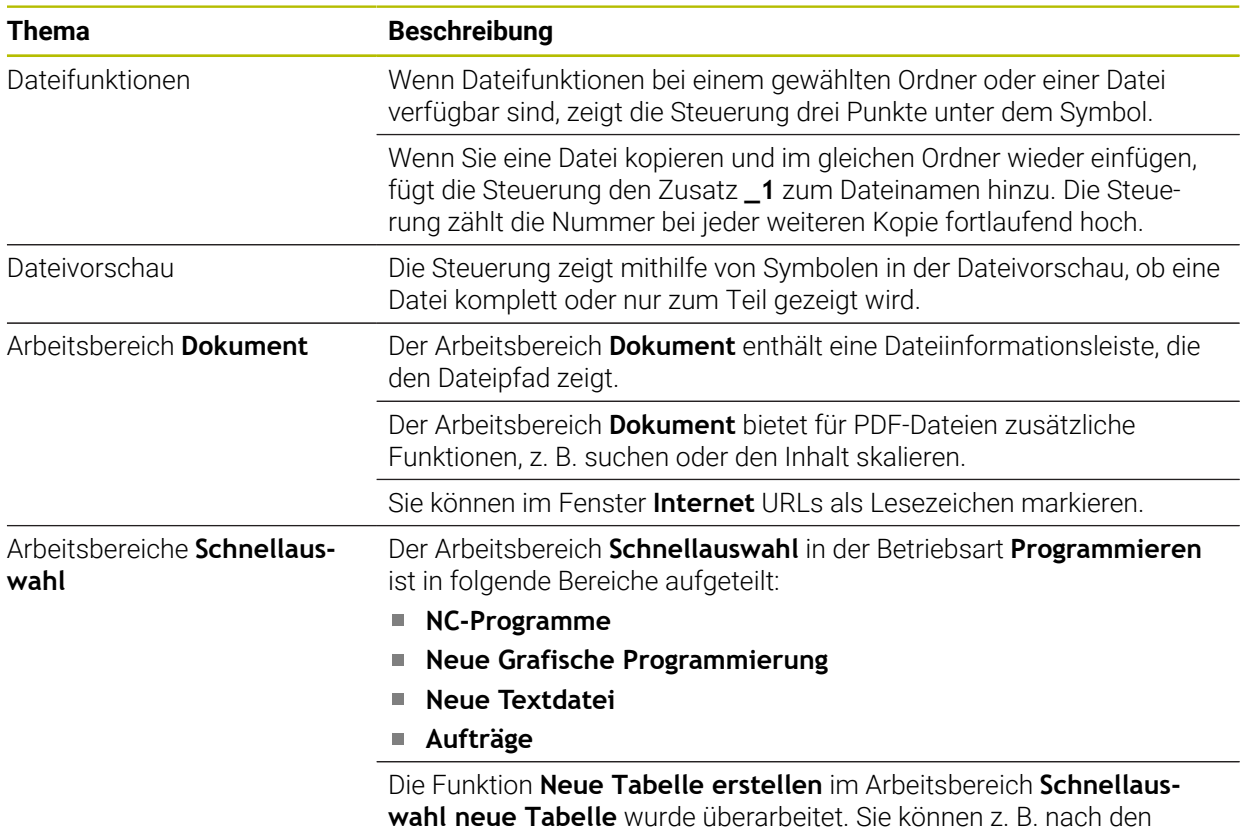

Tabellentypen suchen und Favoriten hinzufügen.

 $\overline{\phantom{0}}$ 

## <span id="page-35-0"></span>**2.2.11 Überwachung**

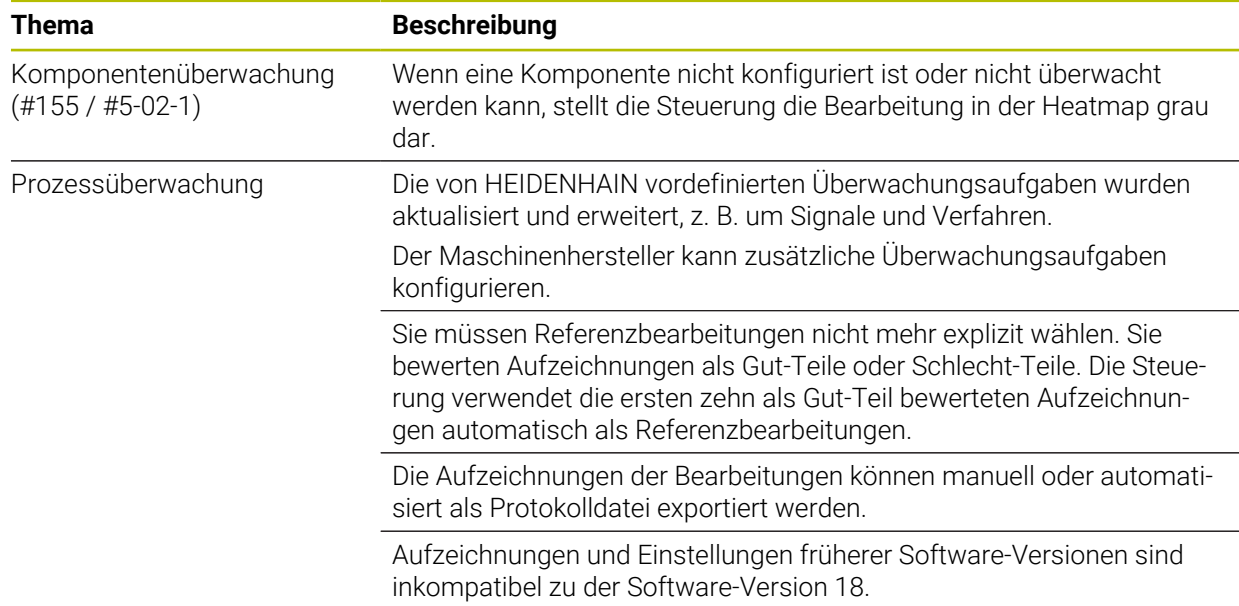

## <span id="page-35-1"></span>**2.2.12 Zusatzfunktionen**

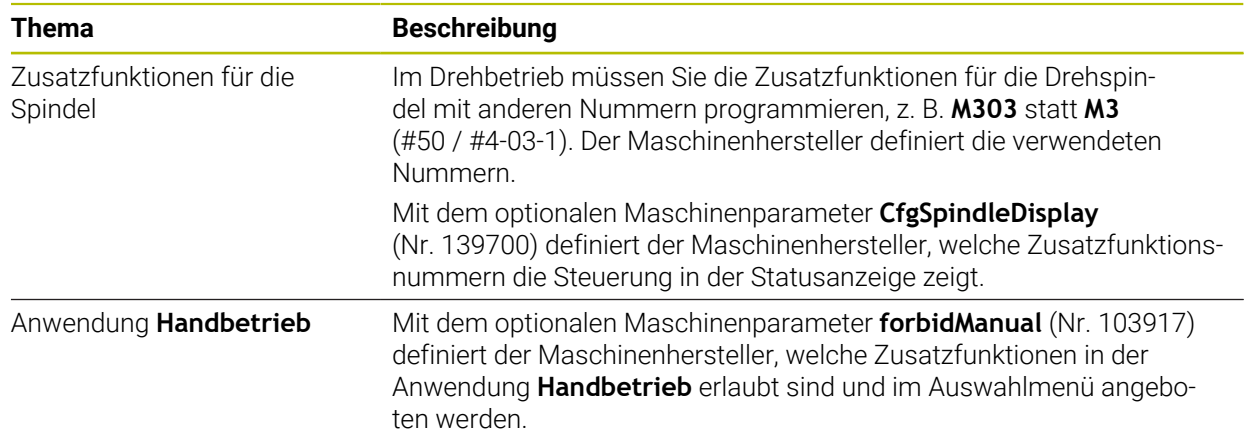

#### <span id="page-35-2"></span>**2.2.13 Variablenprogrammierung**

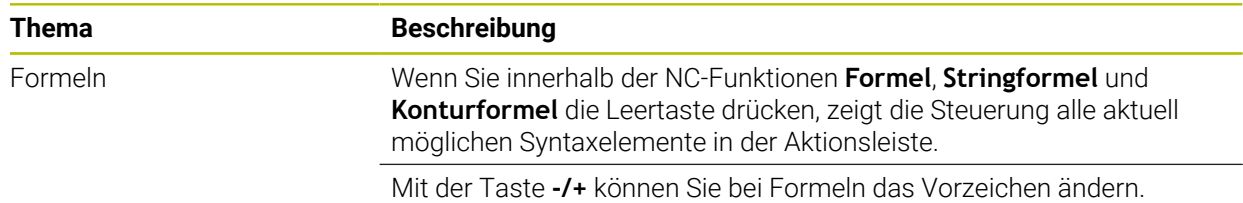

#### <span id="page-35-3"></span>**2.2.14 Grafisches Programmieren**

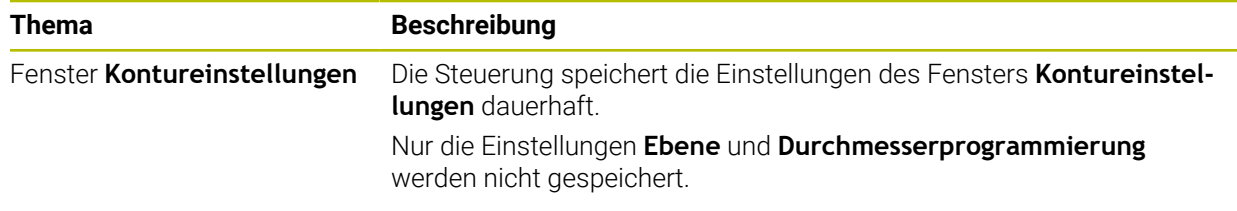

#### <span id="page-36-0"></span>**2.2.15 CAD-Viewer**

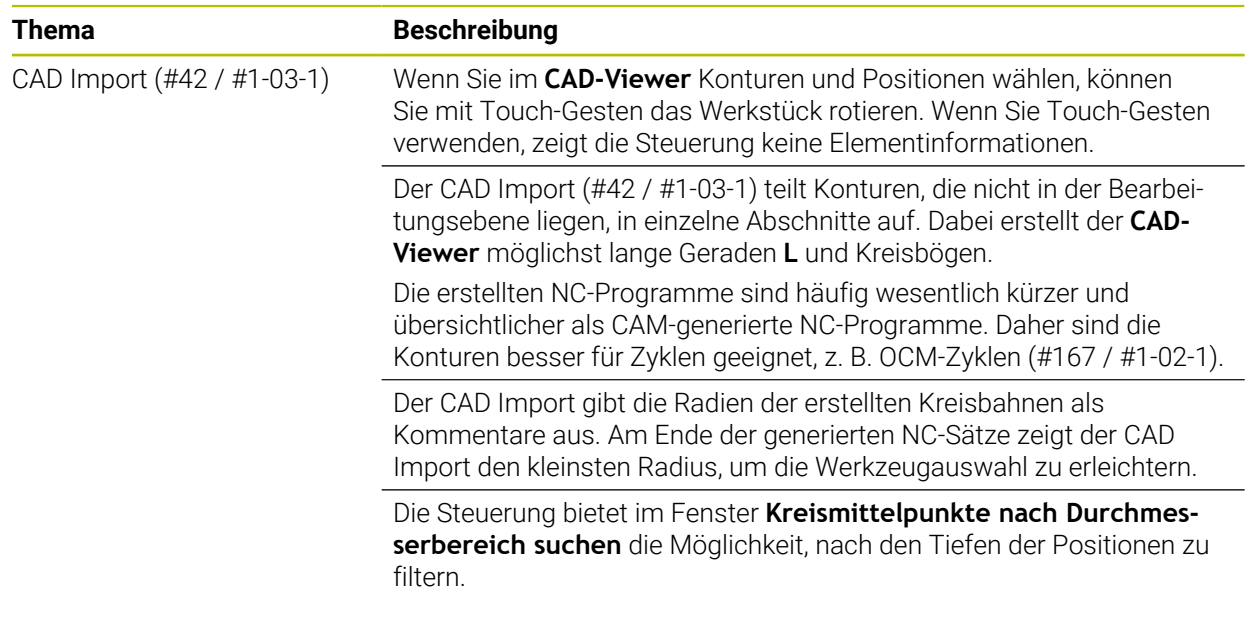

### <span id="page-36-1"></span>**2.2.16 ISO**

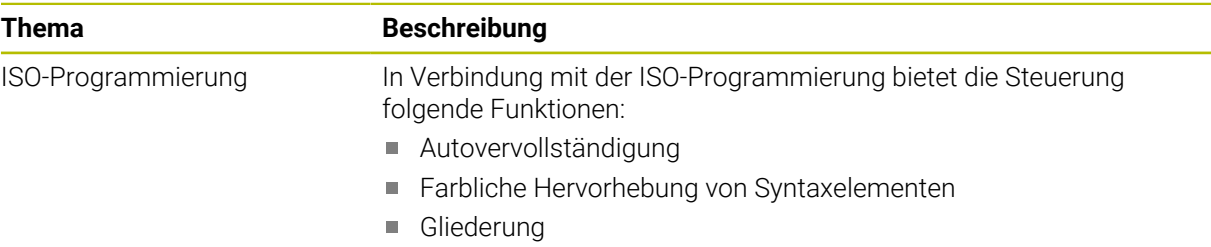

÷,

#### <span id="page-37-0"></span>**2.2.17 Bedienhilfen**

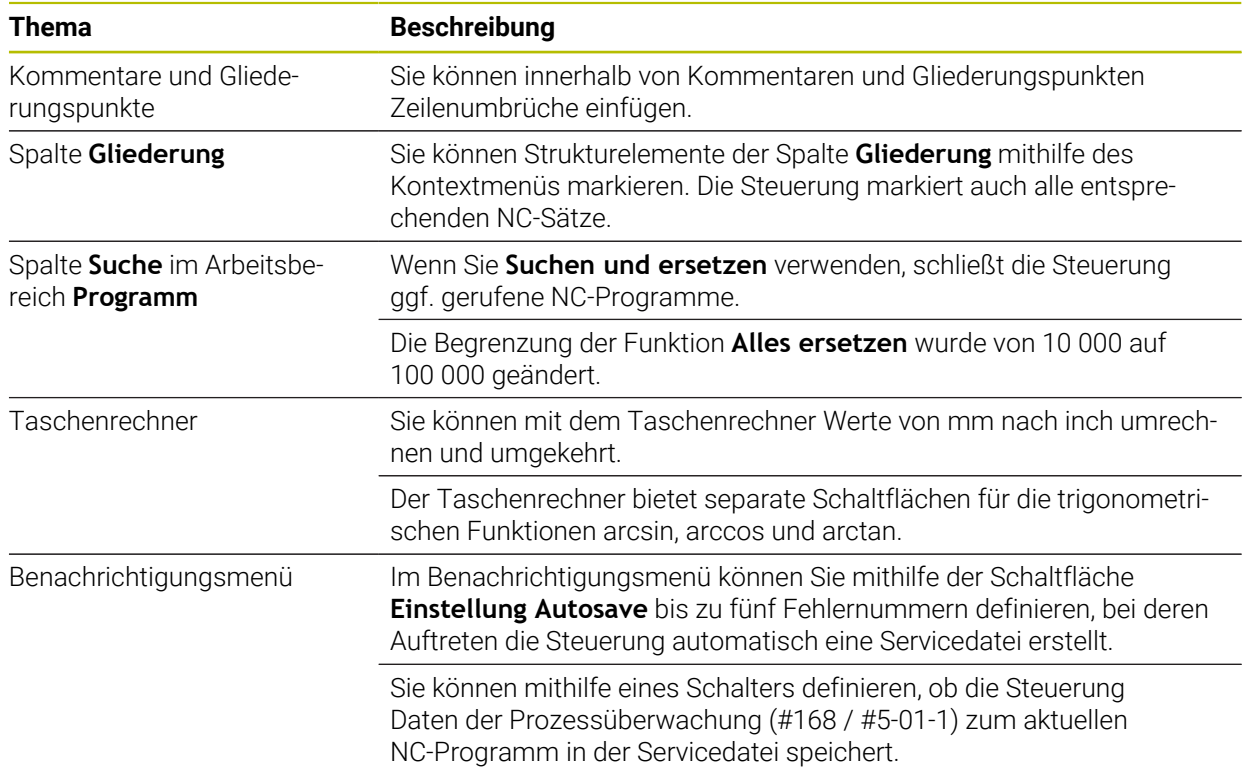

## <span id="page-37-1"></span>**2.2.18 Arbeitsbereich Simulation**

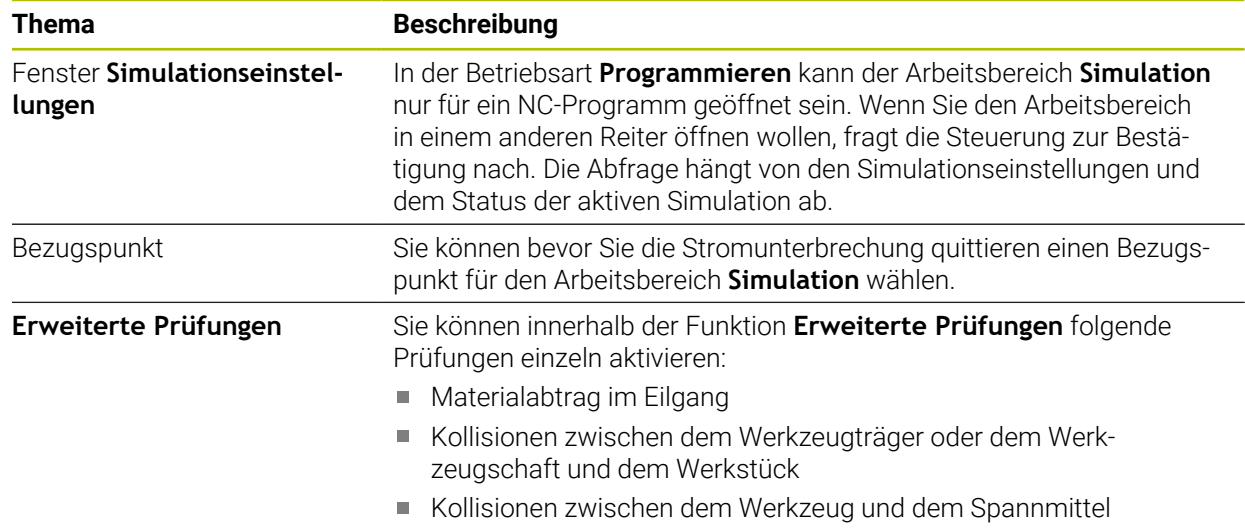

## <span id="page-38-0"></span>**2.2.19 Tastsystemfunktionen in der Betriebsart Manuell**

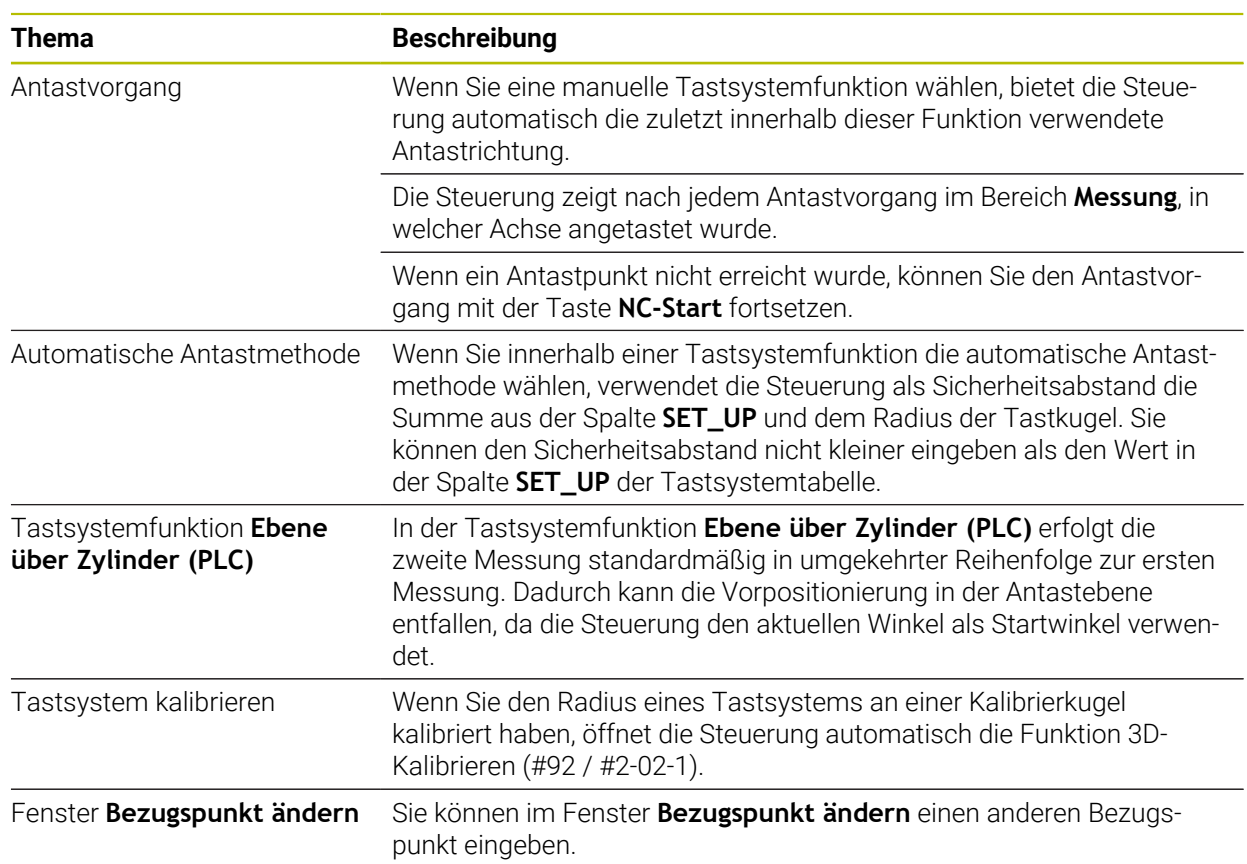

## <span id="page-38-1"></span>**2.2.20 Tastsystemzyklen für das Werkstück**

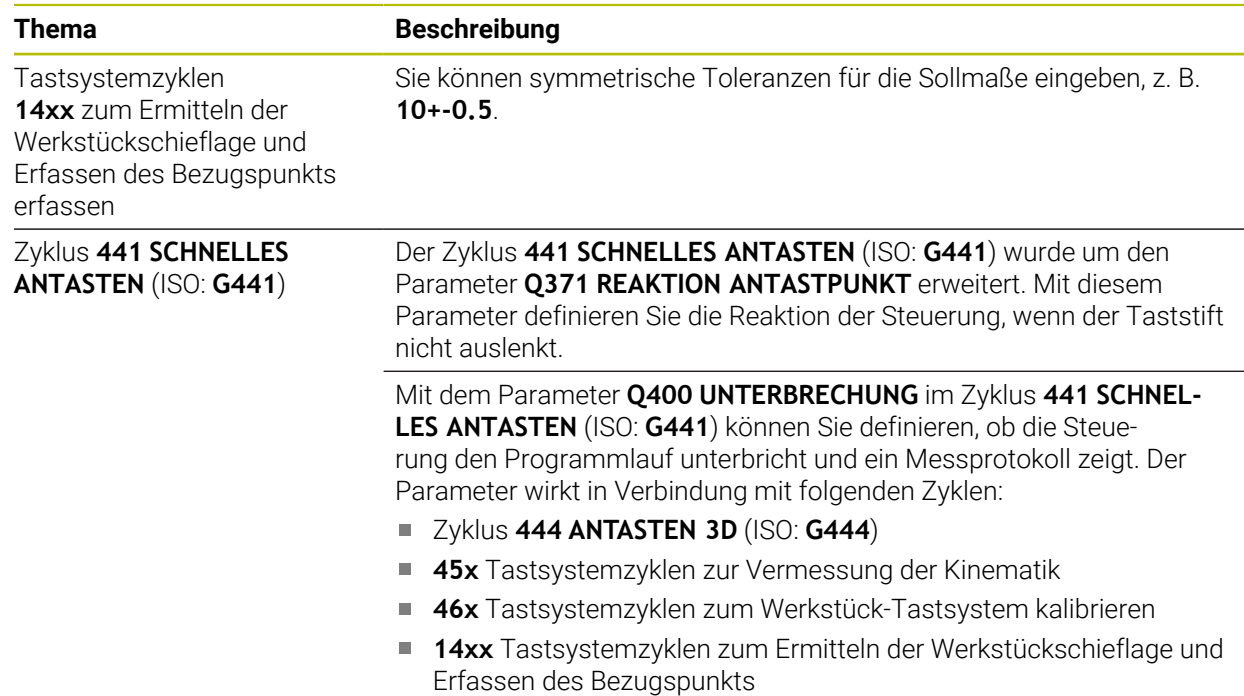

## <span id="page-39-0"></span>**2.2.21 Tastsystemzyklen für das Werkzeug**

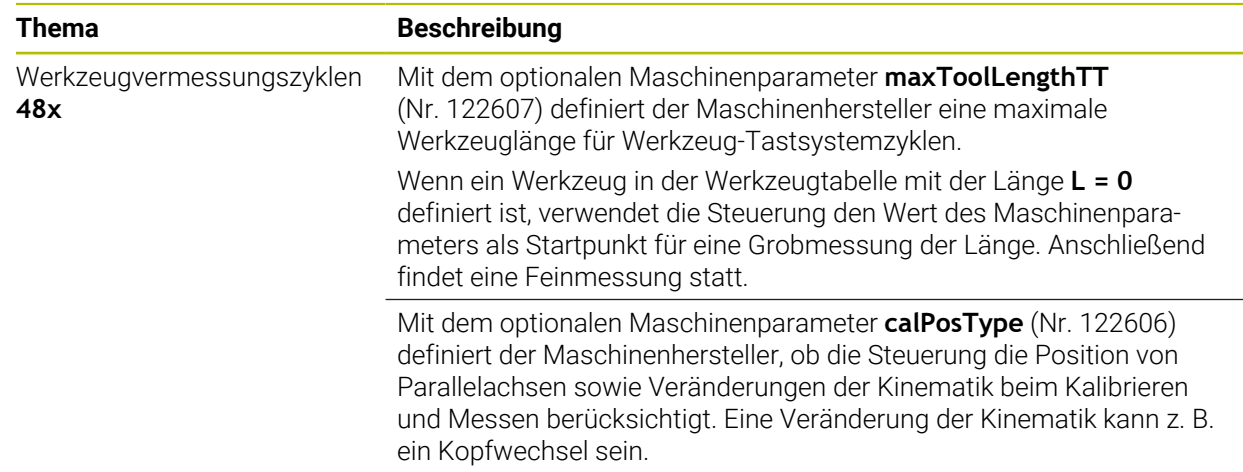

## <span id="page-39-1"></span>**2.2.22 Tastsystemzyklen zur Vermessung der Kinematik**

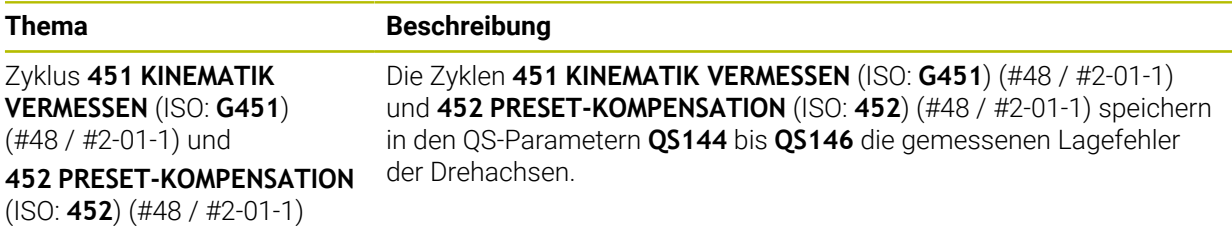

# <span id="page-39-2"></span>**2.2.23 Programmlauf**

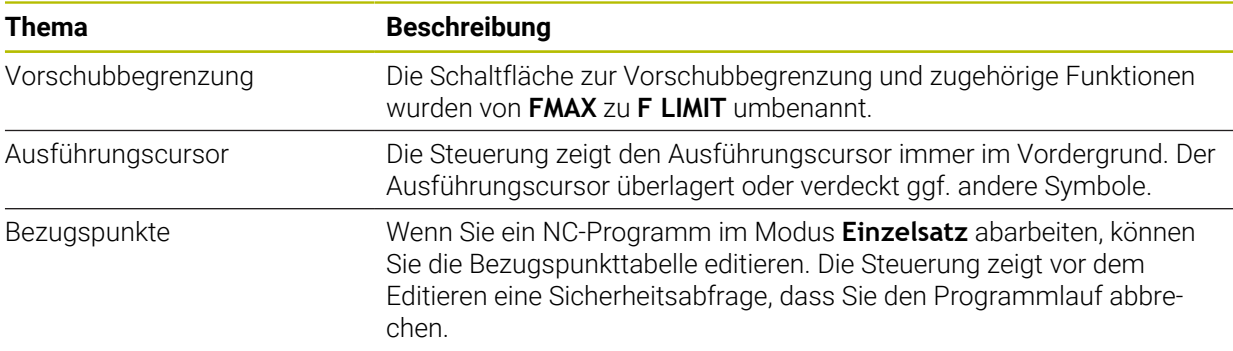

#### <span id="page-40-0"></span>**2.2.24 Tabellen**

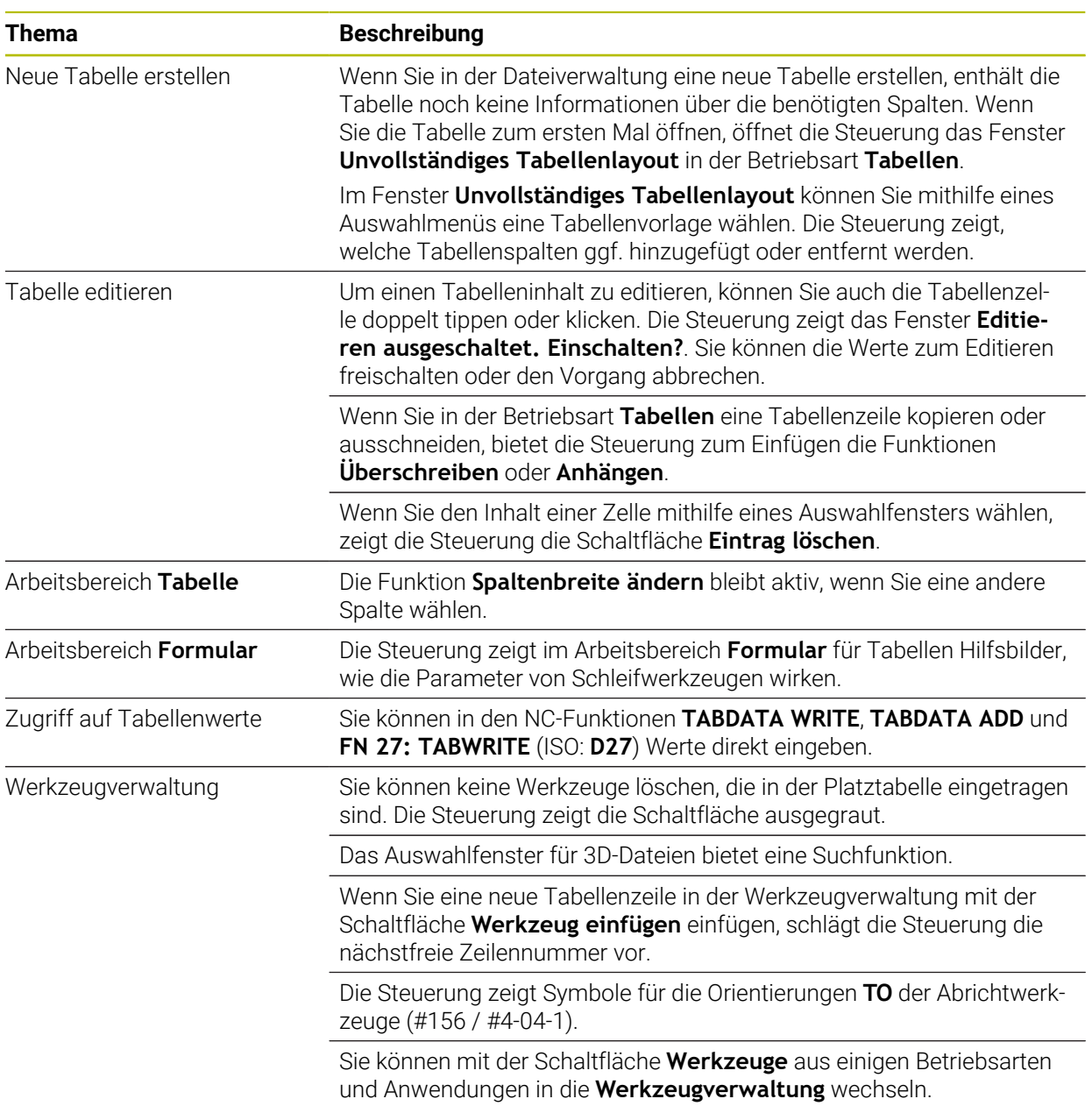

## <span id="page-41-0"></span>**2.2.25 Anwendung Einstellungen**

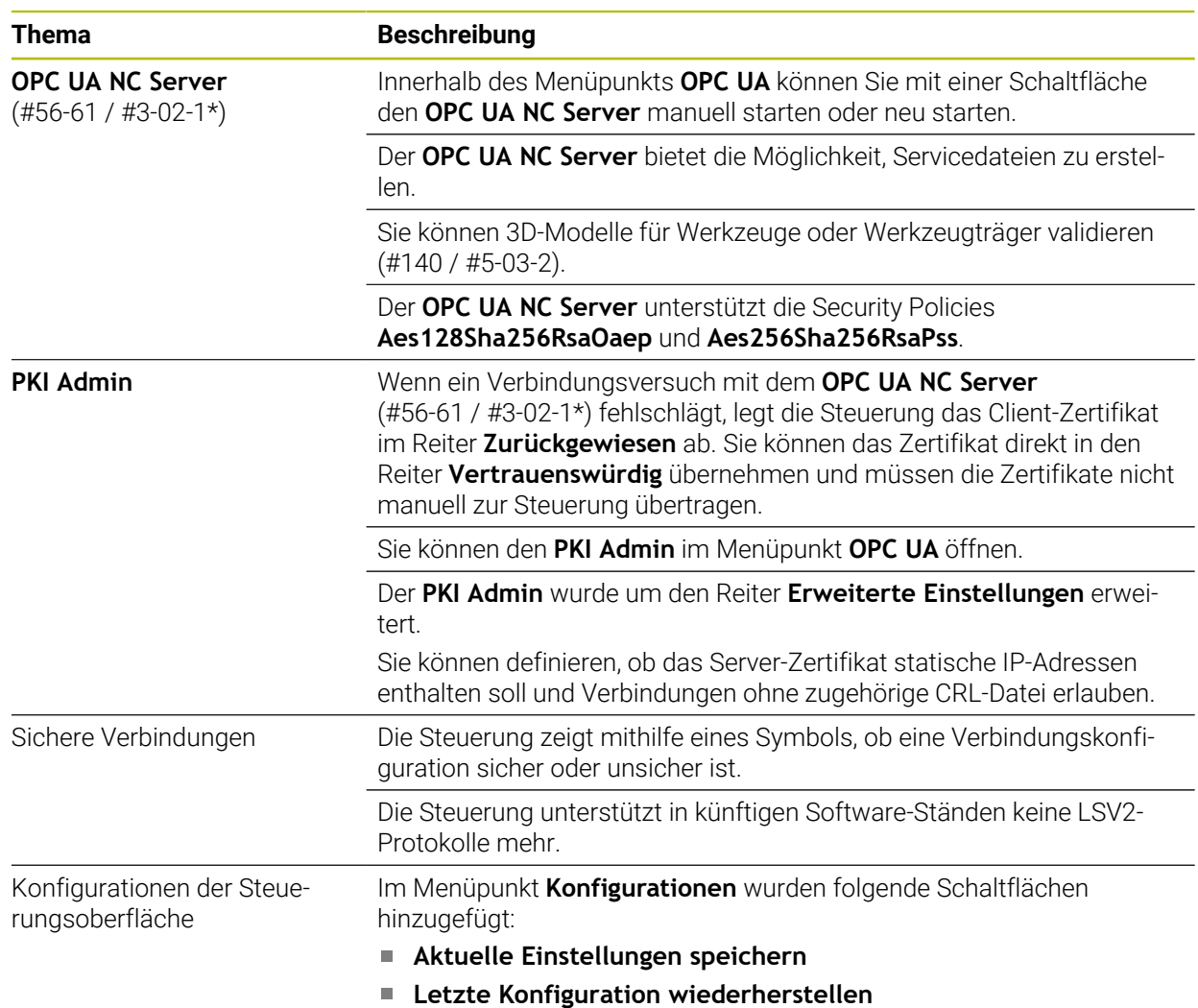

## <span id="page-41-1"></span>**2.2.26 Benutzerverwaltung**

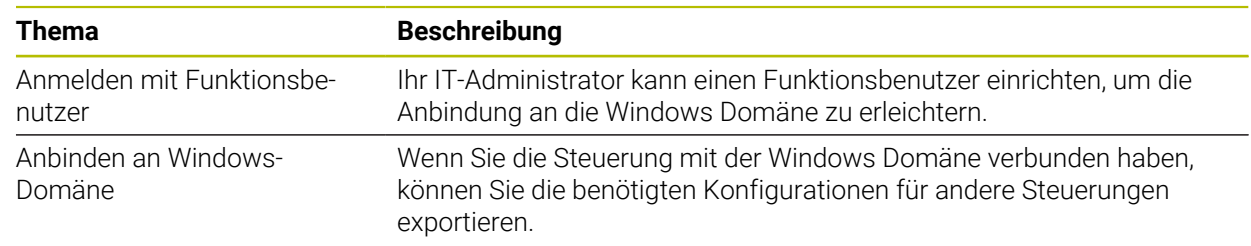

#### <span id="page-41-2"></span>**2.2.27 Maschinenparameter**

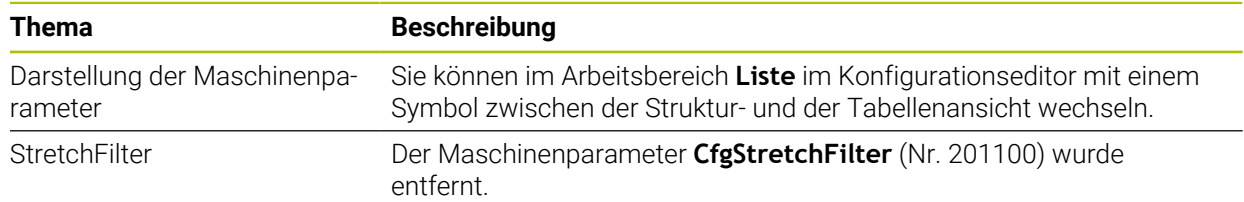

# **HEIDENHAIN**

**DR. JOHANNES HEIDENHAIN GmbH** Dr.-Johannes-Heidenhain-Straße 5 **83301 Traunreut, Germany** <sup>**<sup>2</sup>** +49 8669 31-0</sup>  $FAX$  +49 8669 32-5061 info@heidenhain.de

**Technical support EAXI** +49 8669 32-1000 **Measuring systems** <sup>®</sup> +49 8669 31-3104 service.ms-support@heidenhain.de **NC support**  $\textcircled{2}$  +49 8669 31-3101 service.nc-support@heidenhain.de **NC programming** <sup>**a**</sup> +49 8669 31-3103 service.nc-pgm@heidenhain.de **PLC programming** <sup>**e** +49 8669 31-3102</sup> service.plc@heidenhain.de **APP programming** <sup>**@** +49 8669 31-3106</sup> service.app@heidenhain.de

**www.heidenhain.com**